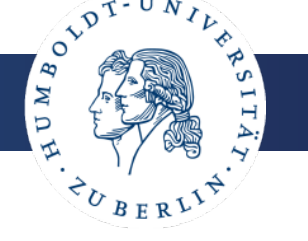

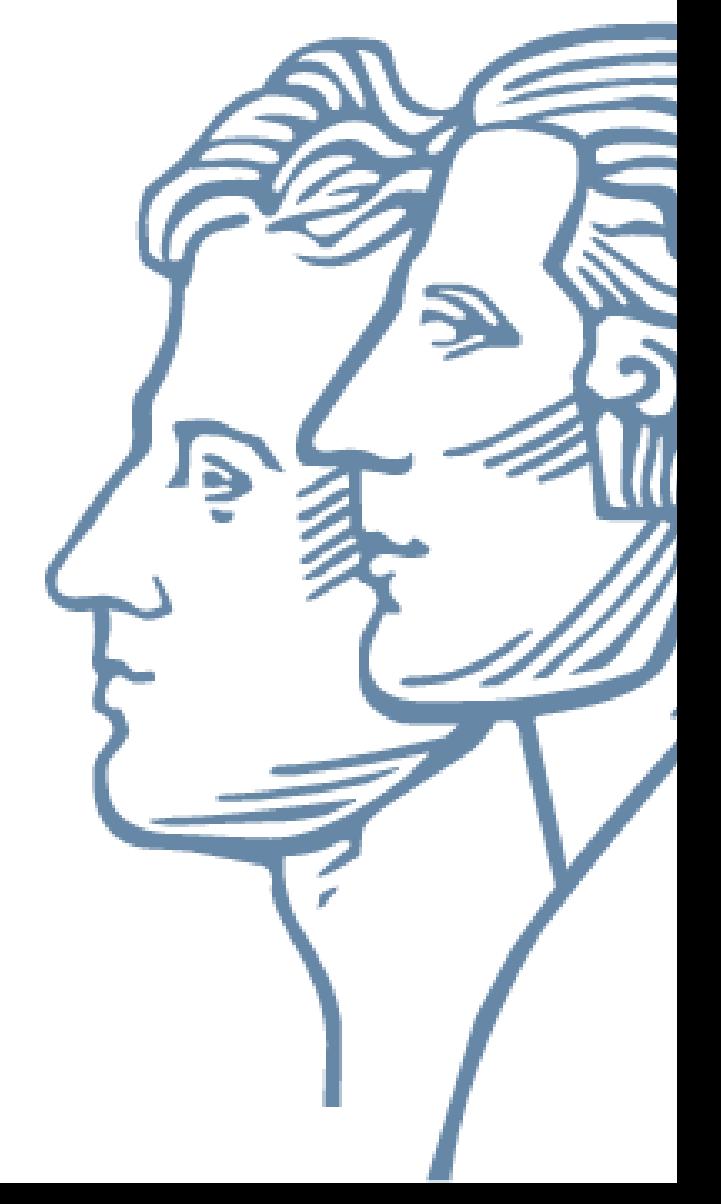

### **GEE Time Series Explorer Planetary-scale visualization and temporal profile sampling of EO imagery from the Earth Engine Data Catalog in QGIS and the EnMAP-Box**

Andreas Janz

Philippe Rufin, Sebastian van der Linden, Patrick Hostert

### **GEE (***Google Earth Engine***) Time Series Explorer**

- user-friendly, GUI-based integration of GEE into QGIS / EnMAP-Box
- access to multi-petabytes of EO imagery like Sentinel, Landsat and MODIS collections
- $\triangleright$  no programming skills required

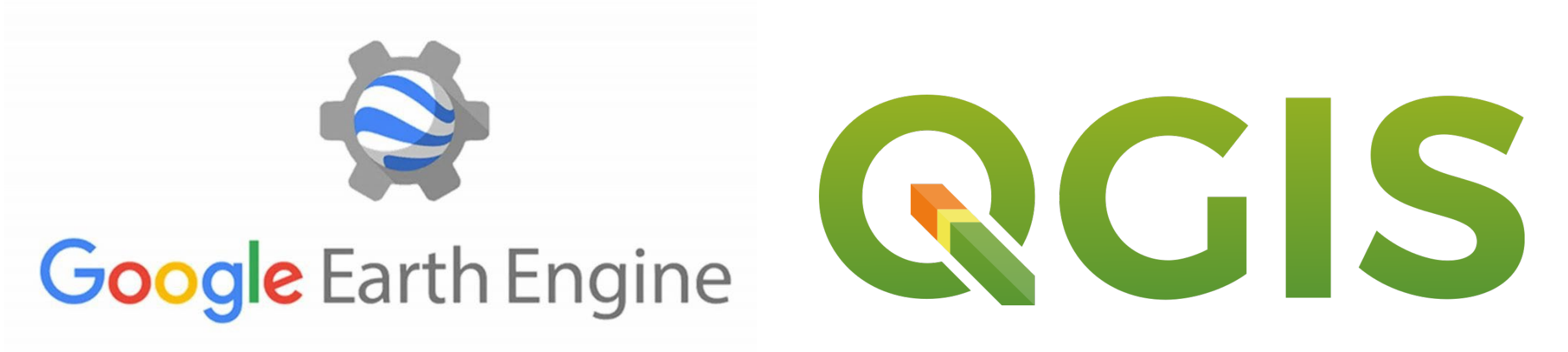

#### HUMBOLDT-UNIVERSITÄT ZU BERLIN

# **Google Earth Engine**

- $\triangleright$  web-based code editor
- $\triangleright$  interactive exploration of raw images and derived products
- $\triangleright$  easy to learn API
- $\triangleright$  but it takes some time to really learn all aspects of the API
- $\triangleright$  programming skills required

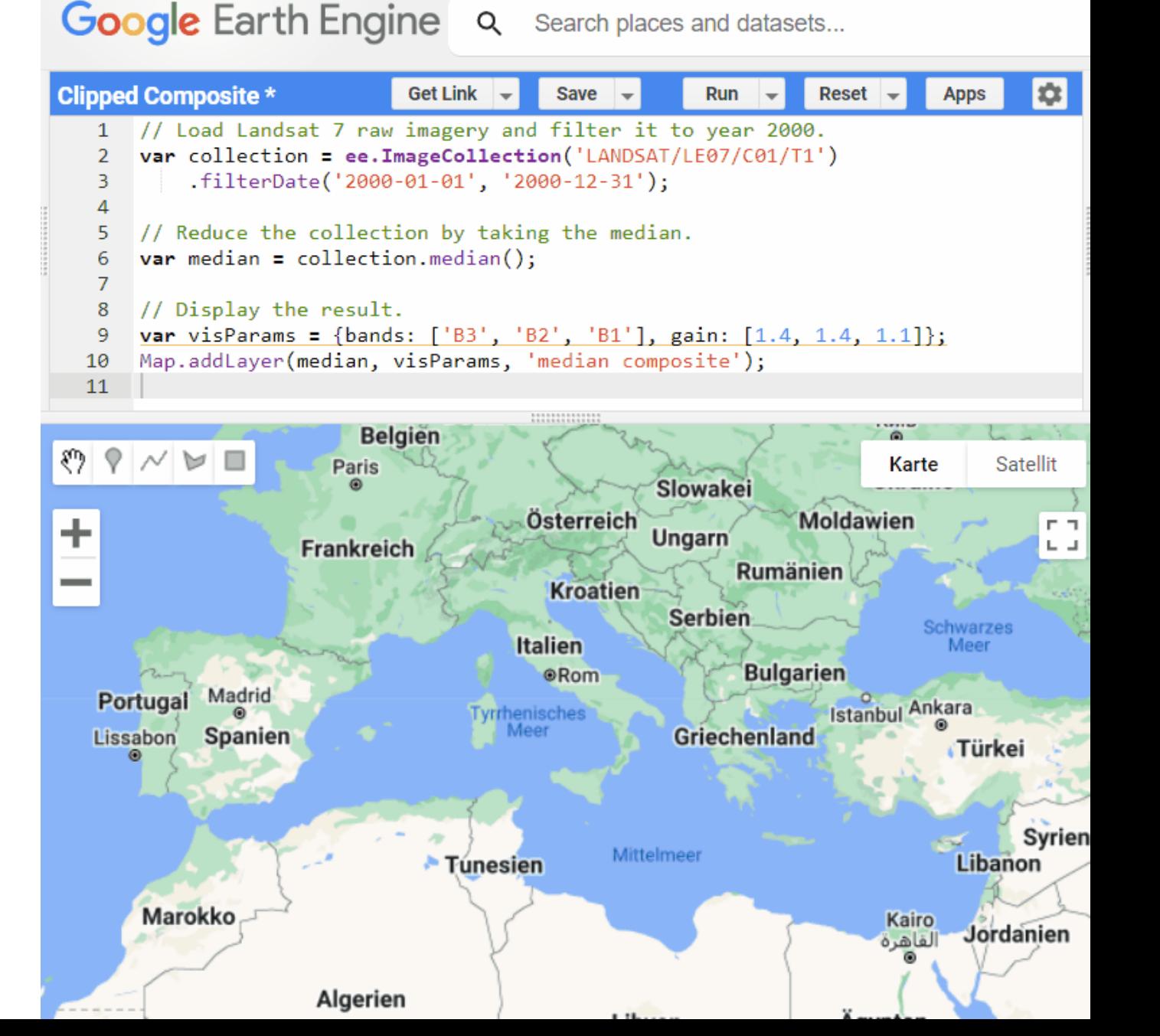

### **Google Earth Engine**

composite from >87k Landsat 7 scenes for the year 2000

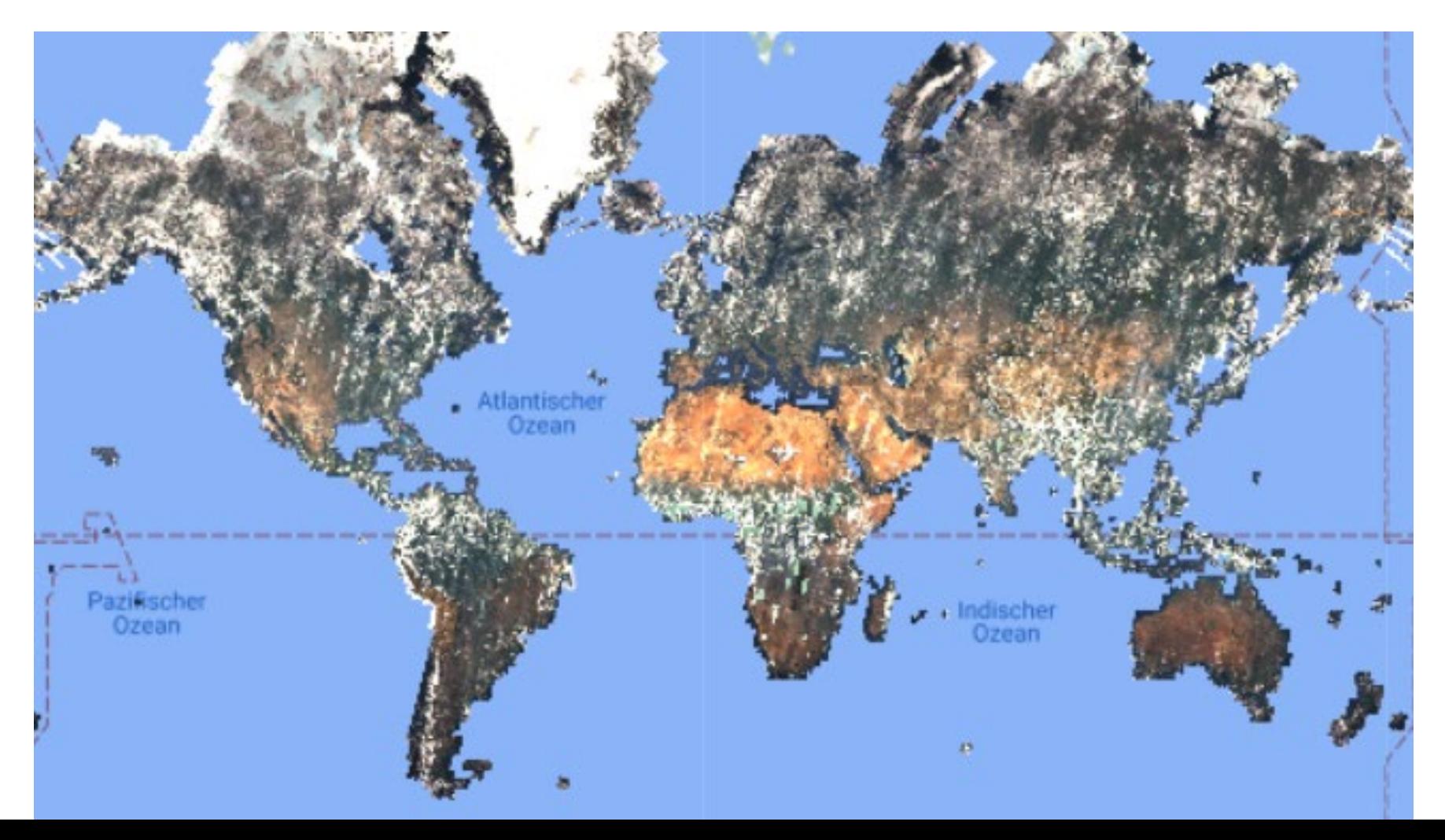

#### Geography Department · Earth **Google Earth Engine** Q Search places and datasets...

#### RSITÄT ZU BERLIN

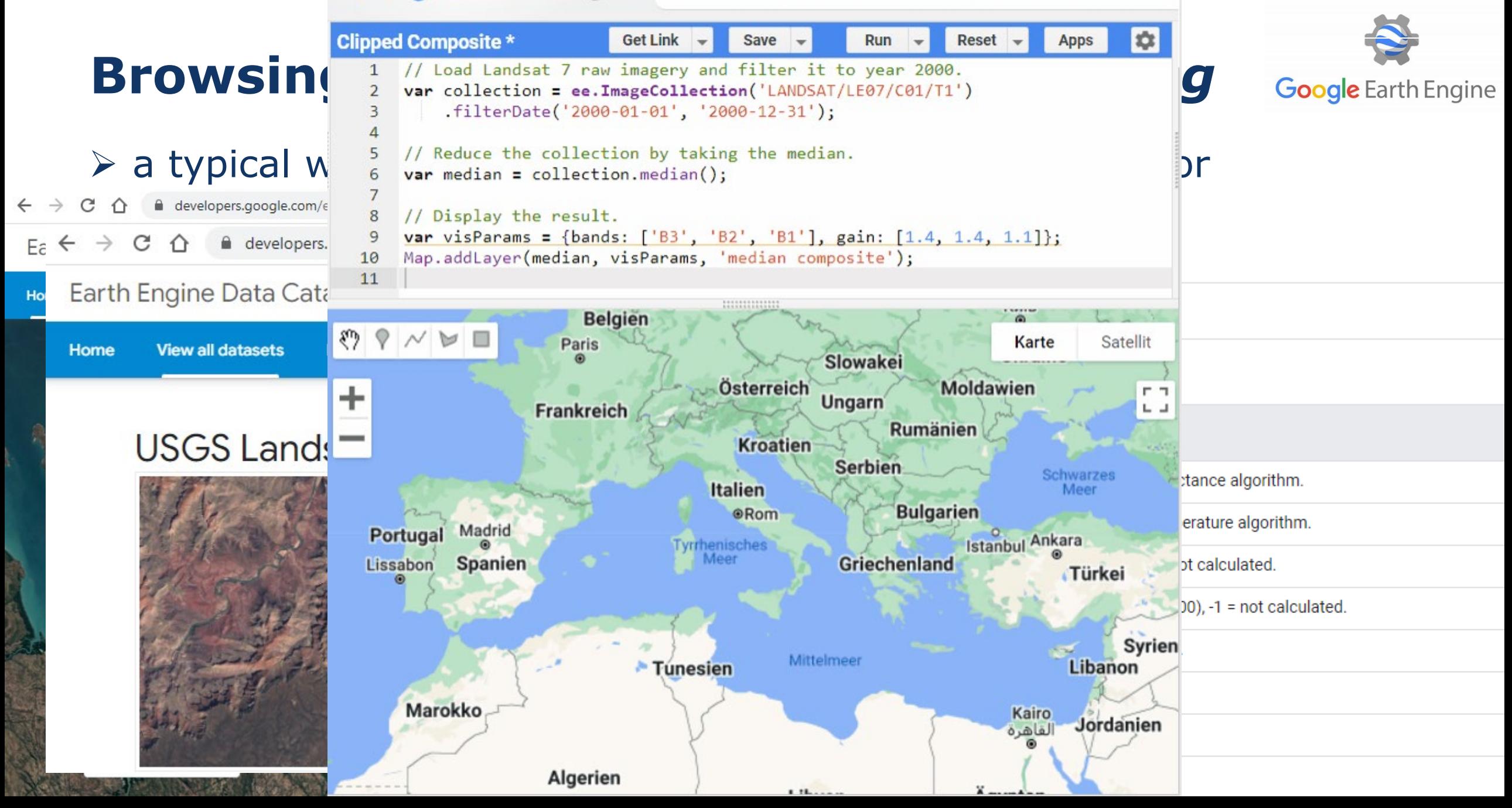

6

#### QGIS **Browsing the** *Earth Engine Data Catalog*

#### using the GEE Time Series Explorer in QGIS

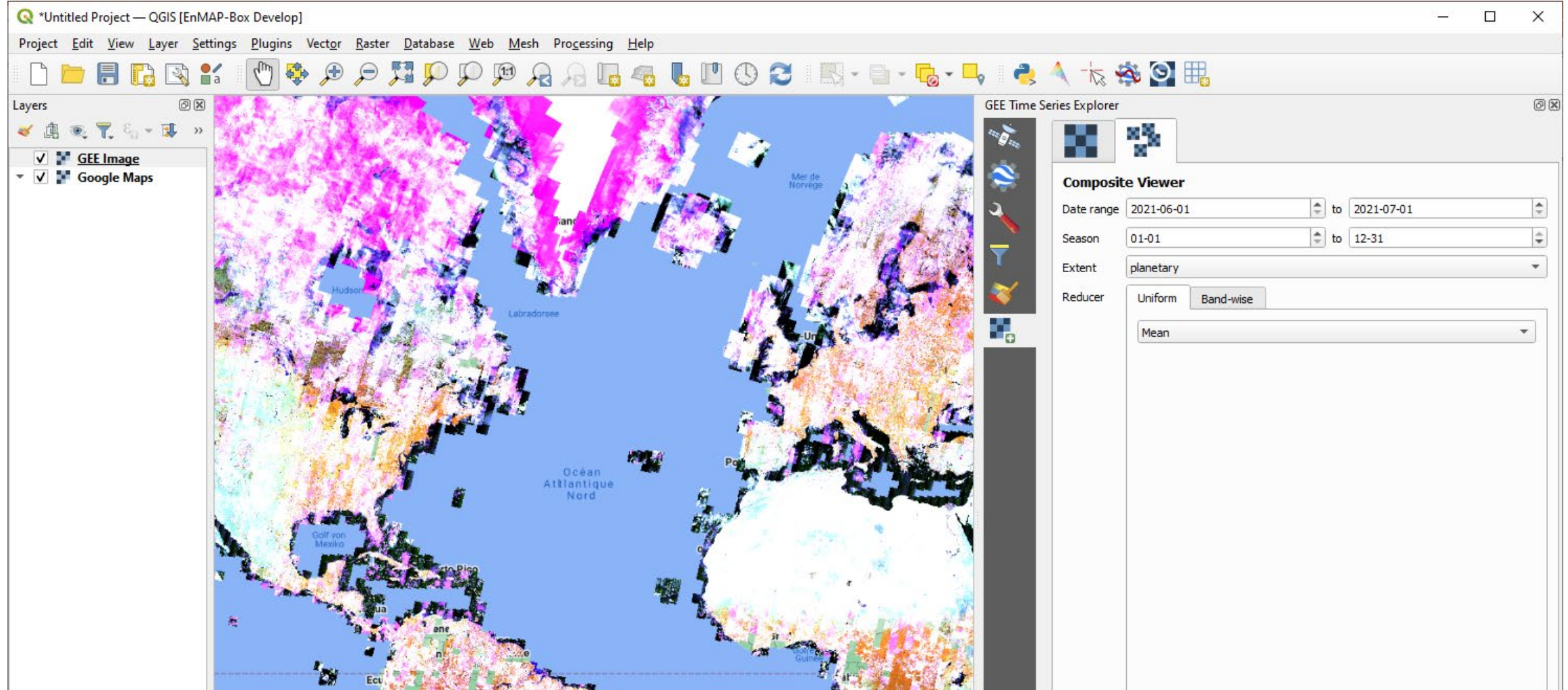

#### $\triangleright$  browsing the EE Data Catalog (already shown)

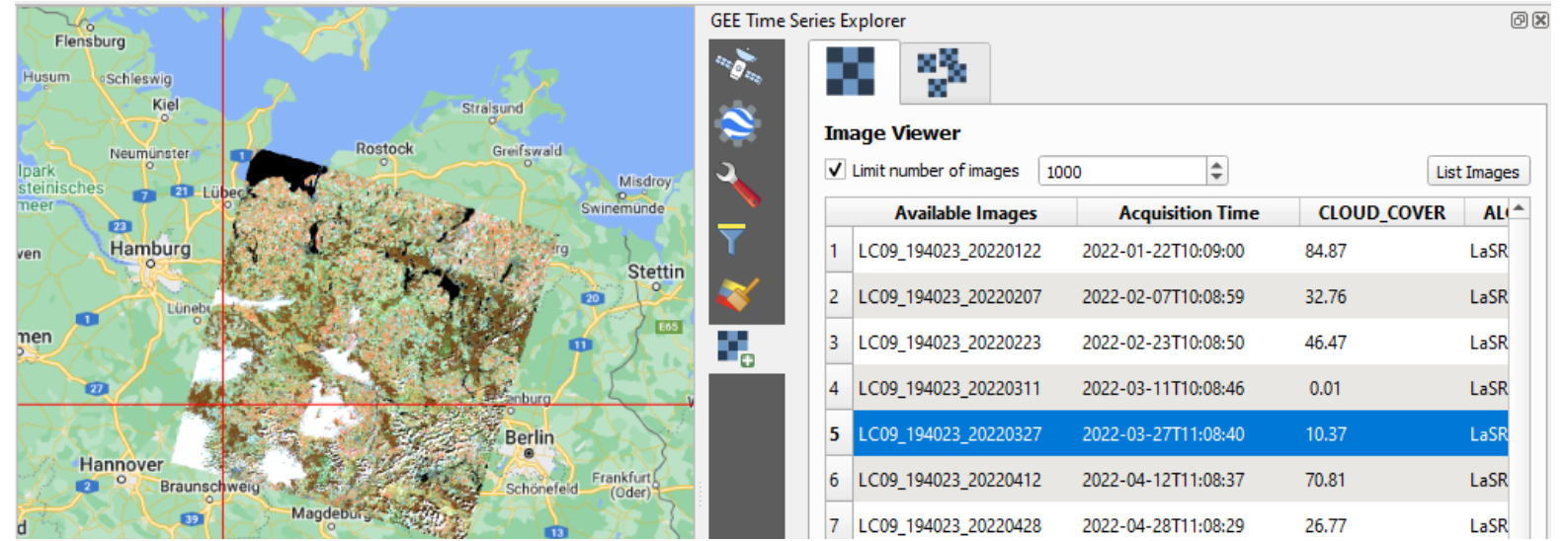

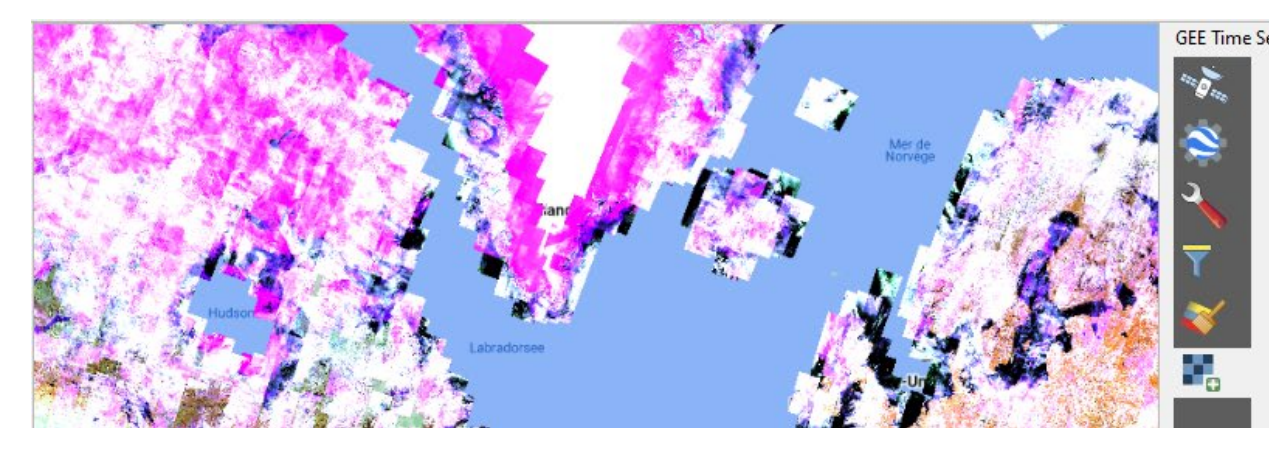

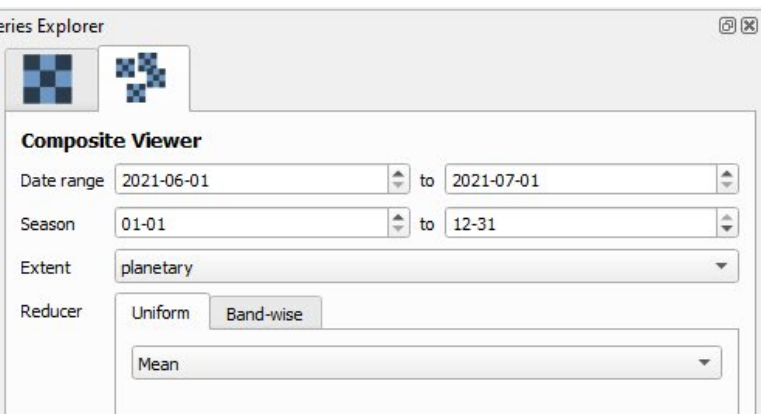

### $\triangleright$  temporal profile plotting

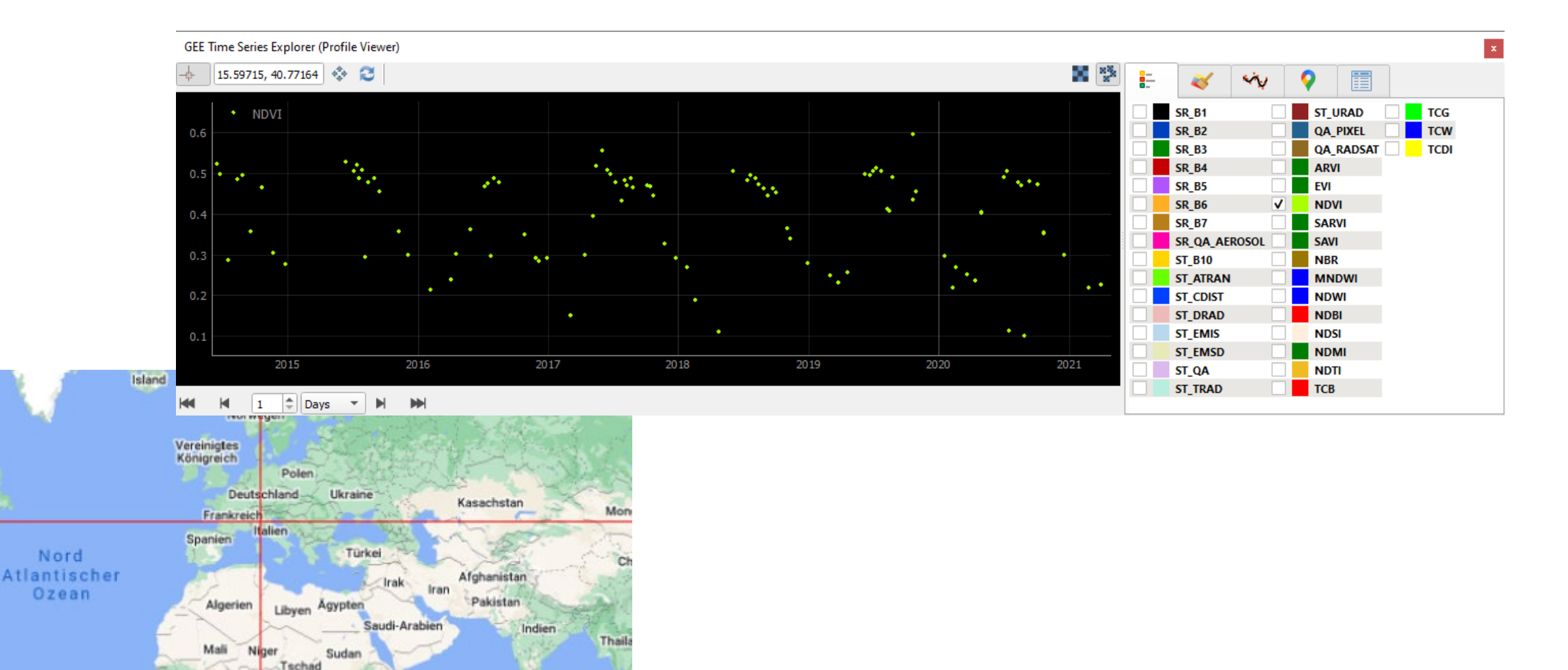

 $\triangleright$  temporal profile plotting

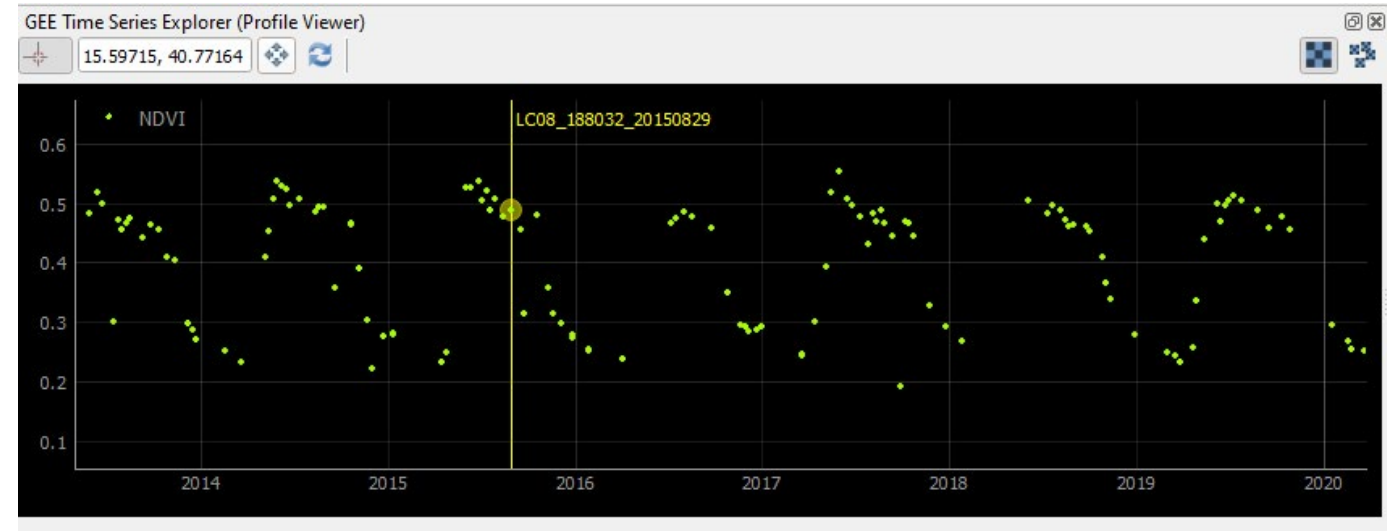

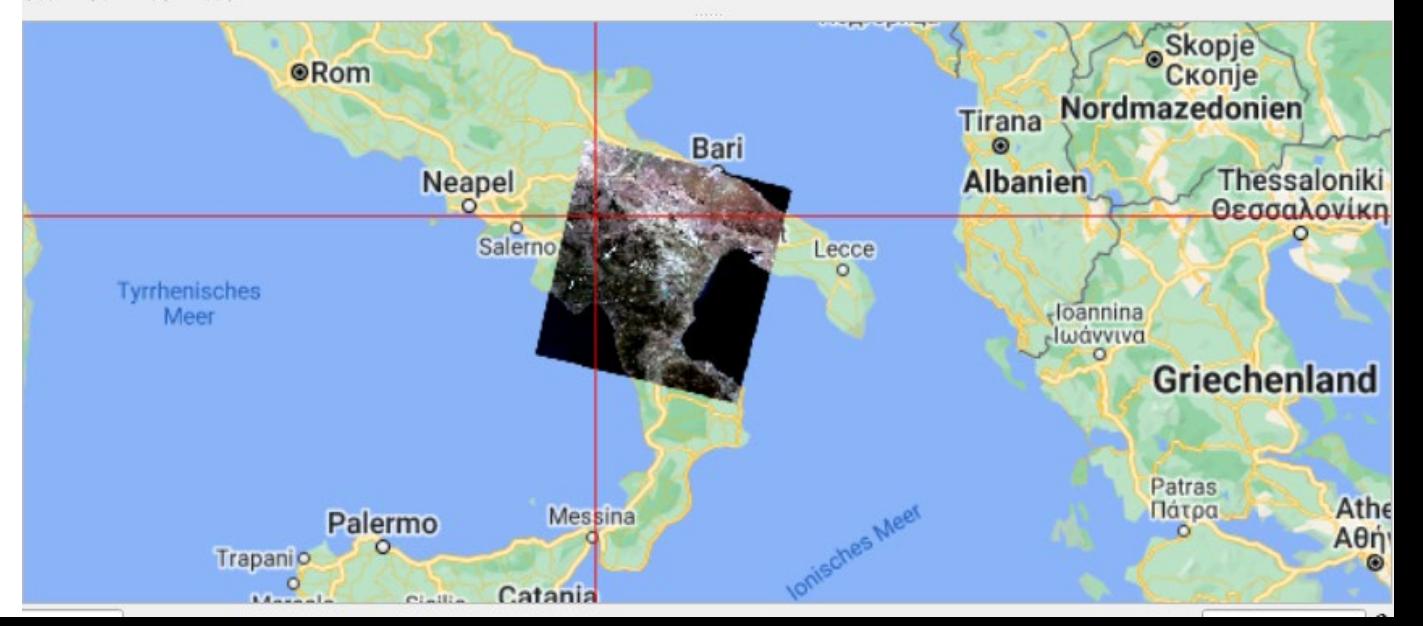

 $\triangleright$  temporal profile plotting

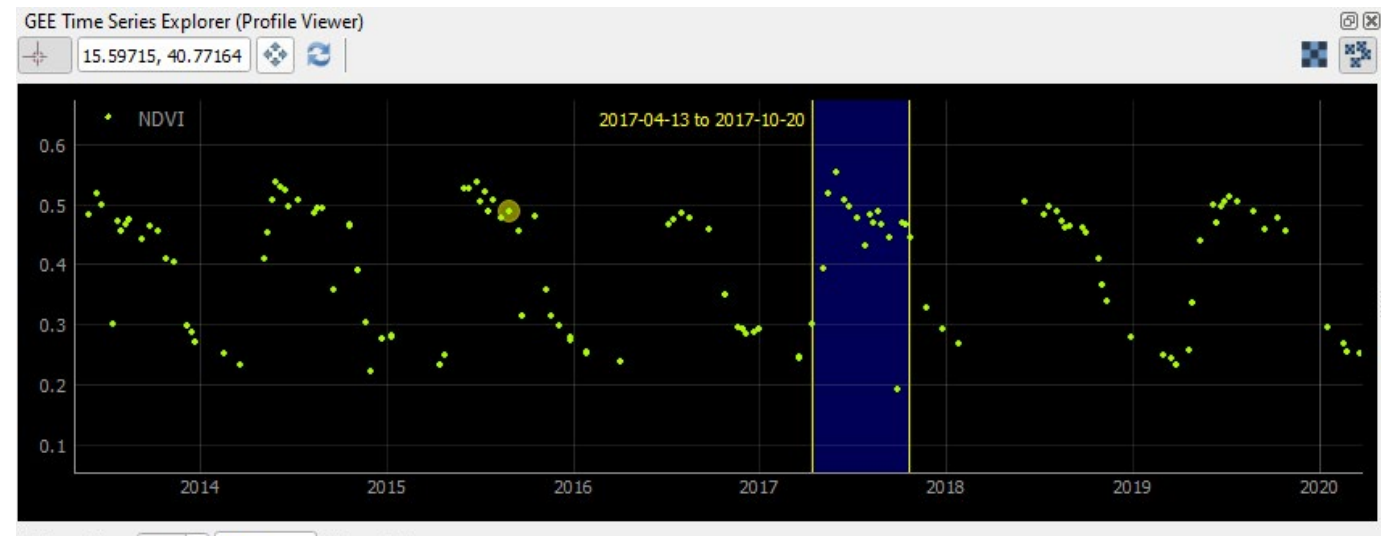

 $P$ Days

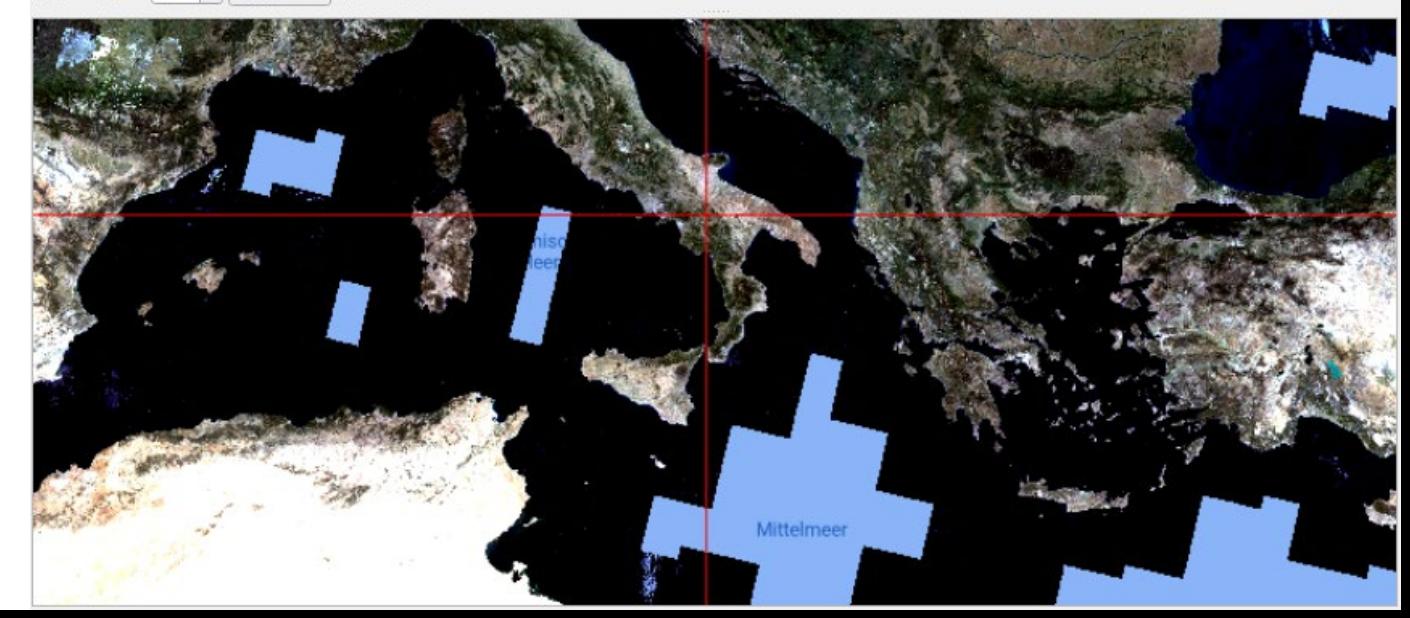

E

 $\Sigma$ 

**GEE** Image

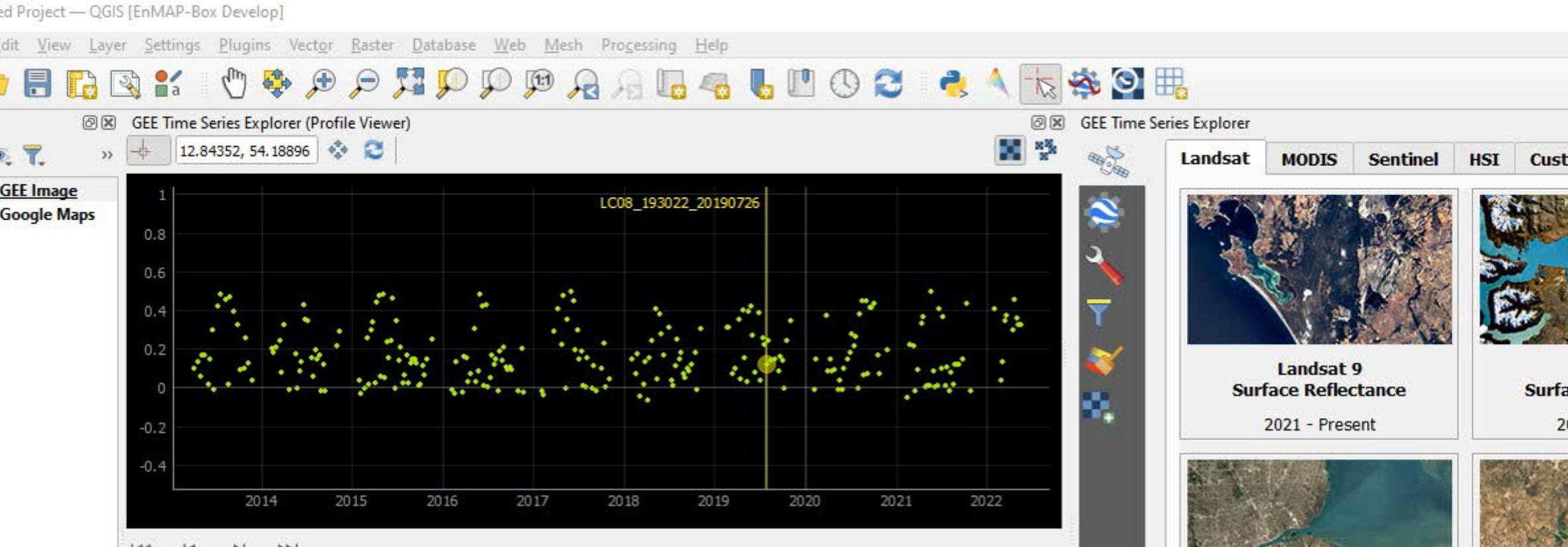

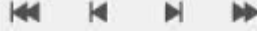

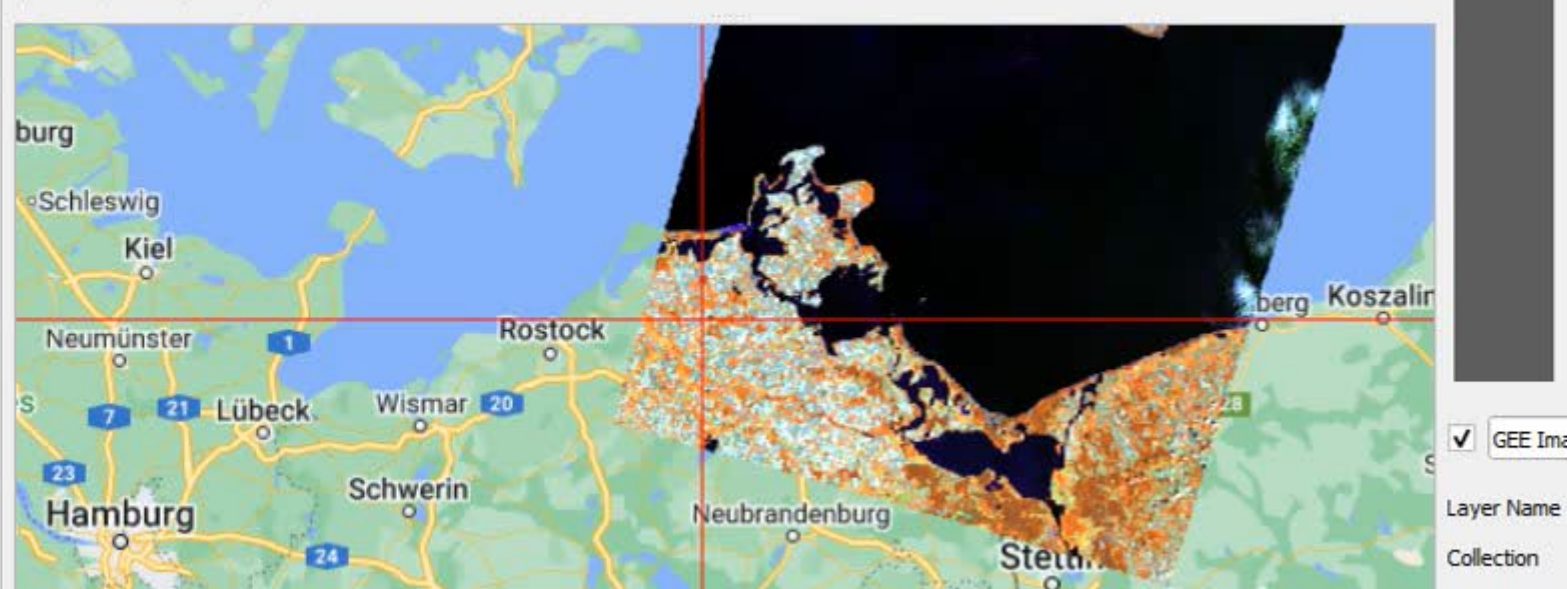

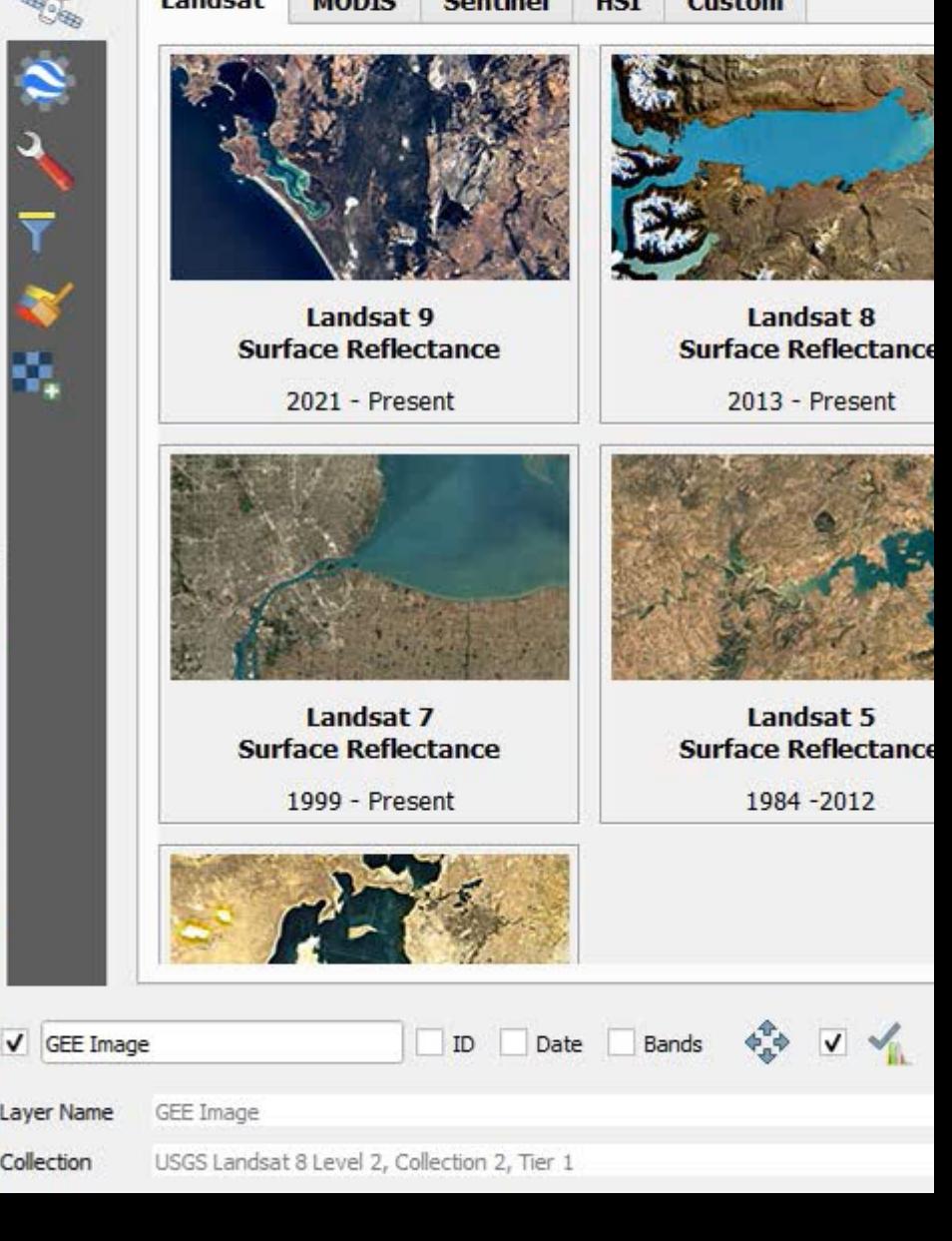

#### QGIS-like styling of GEE WMS layer

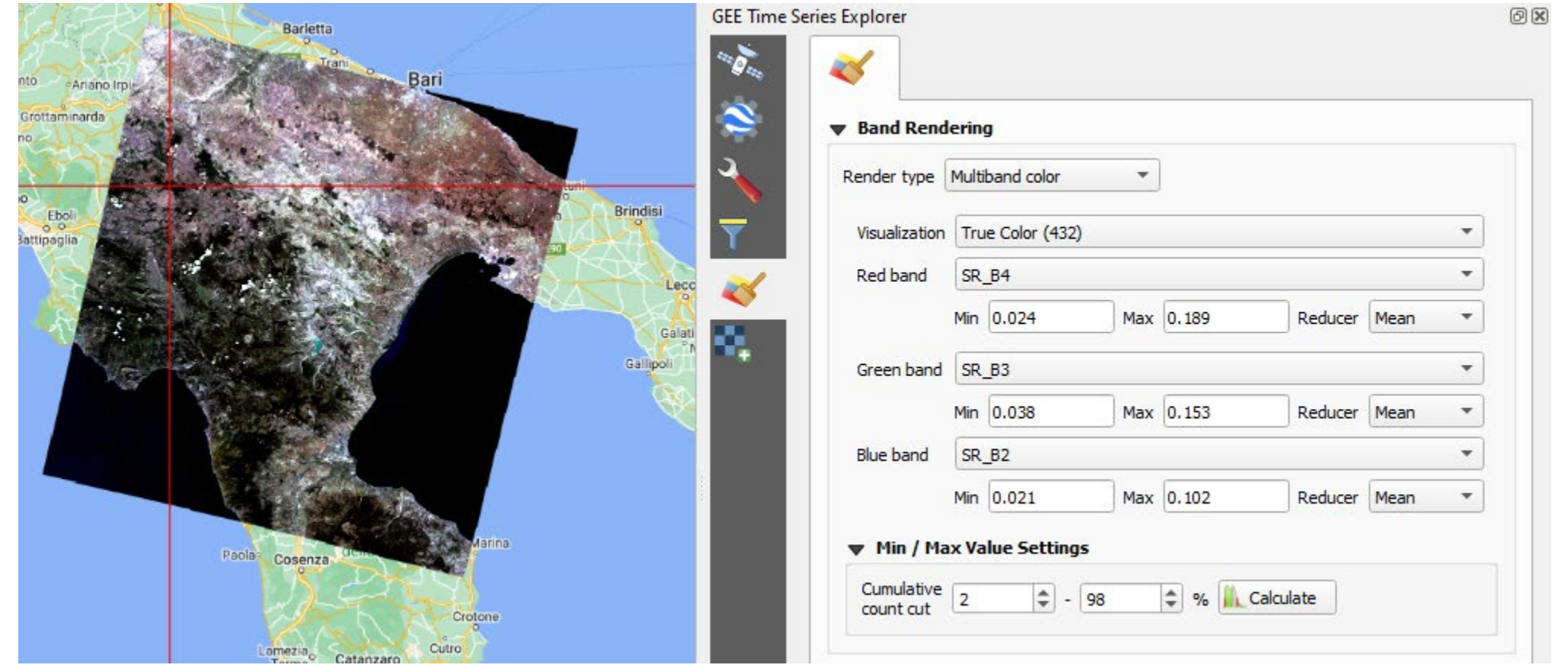

#### QGIS-like styling of GEE WMS layer

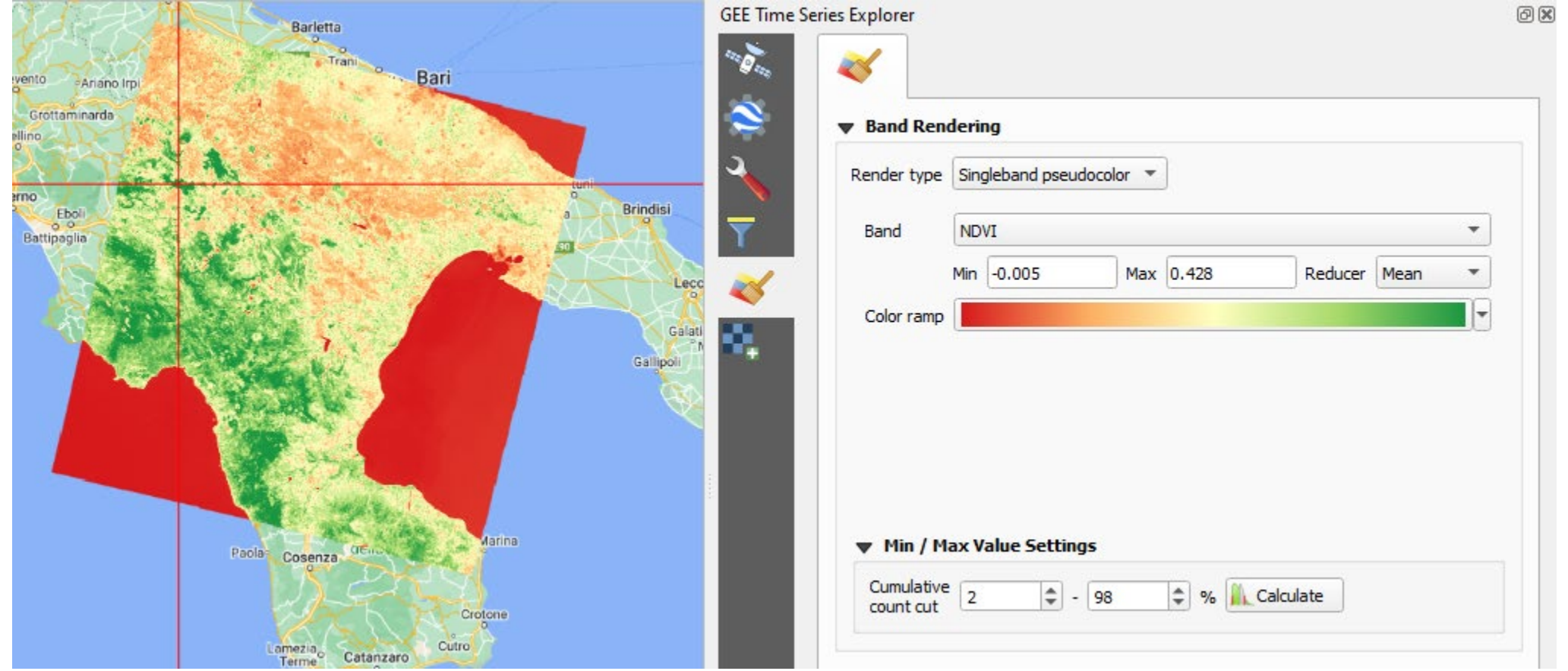

#### $\triangleright$  image collection and pixel quality filtering

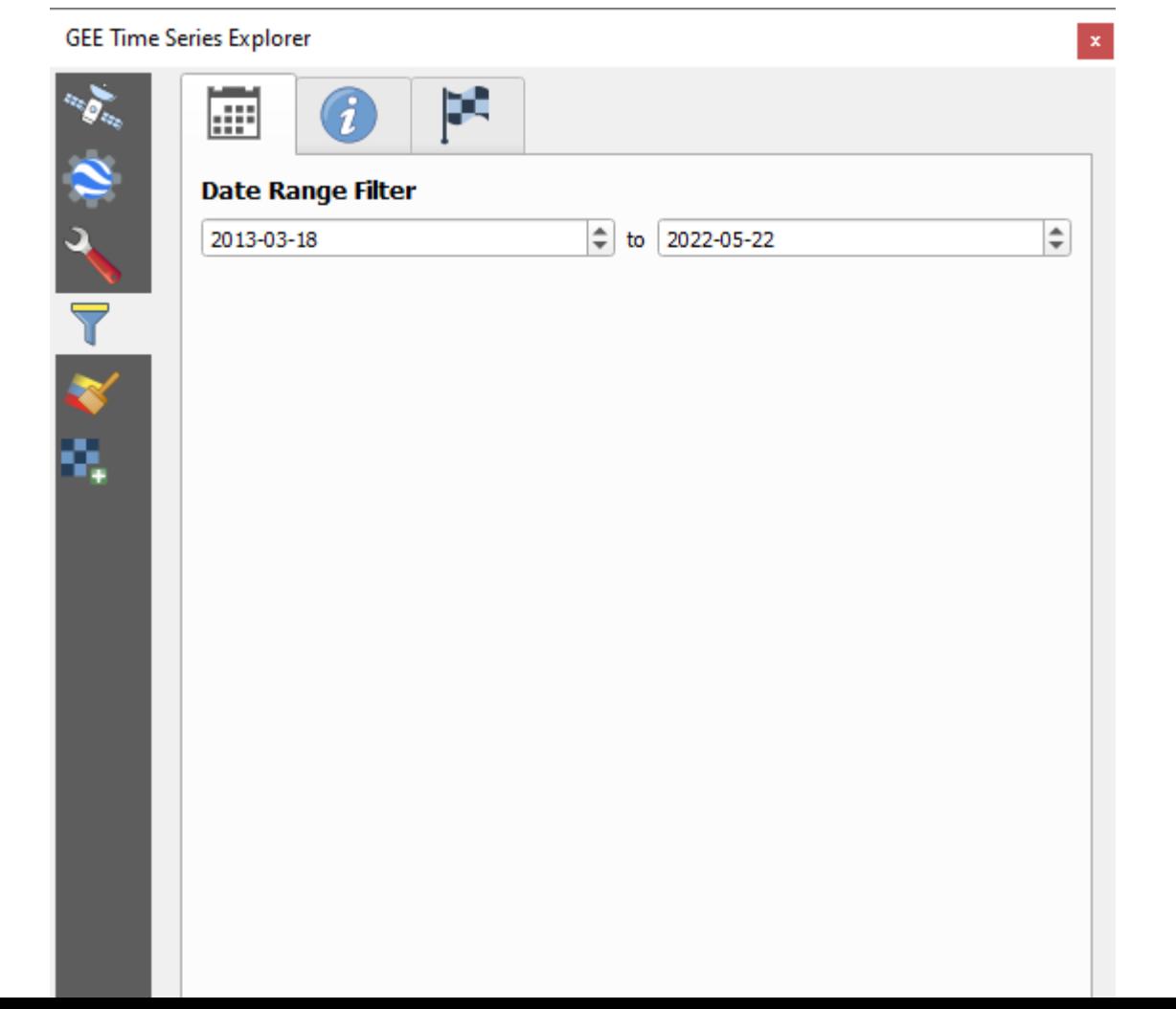

#### $\triangleright$  image collection and pixel quality filtering

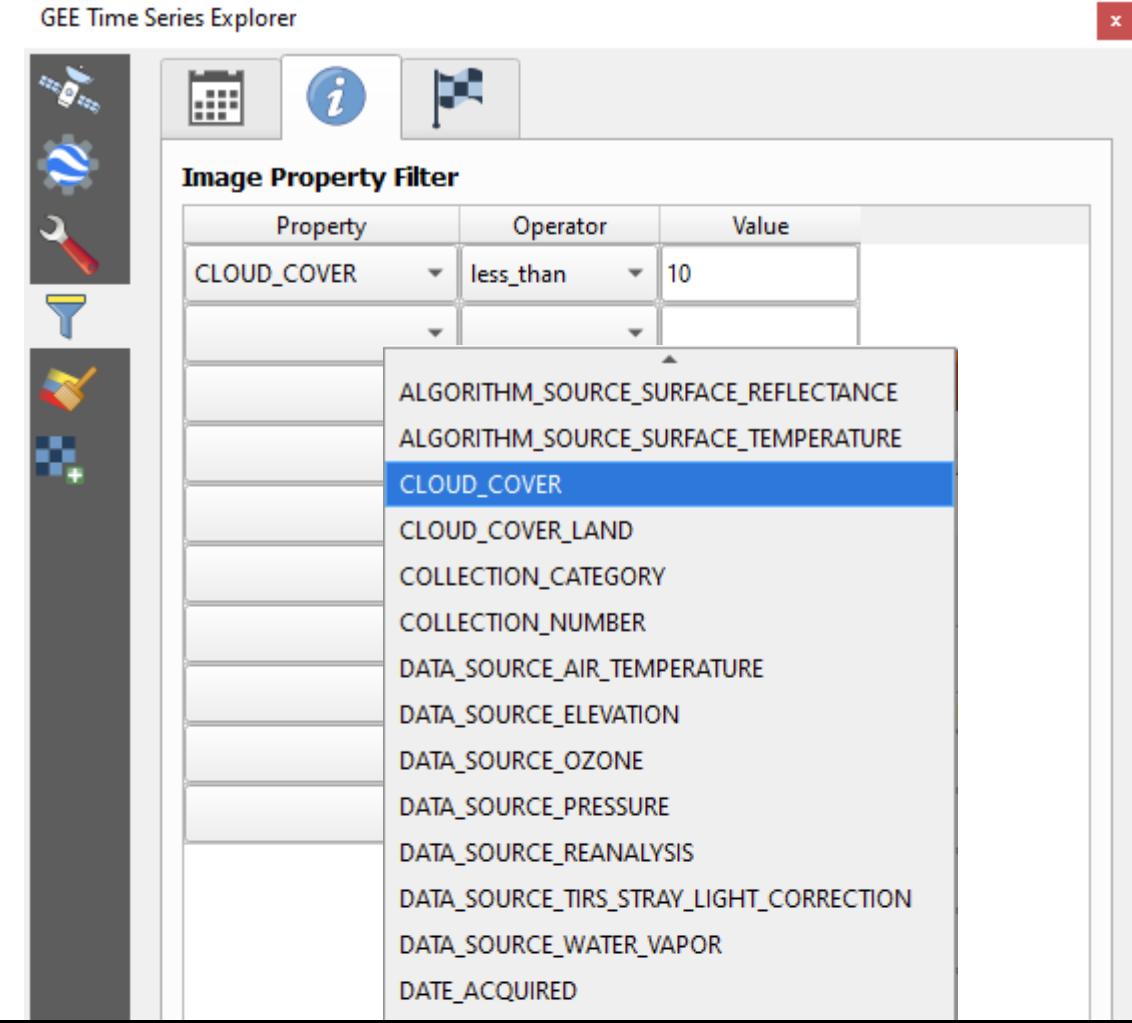

#### $\triangleright$  image collection and pixel quality filtering

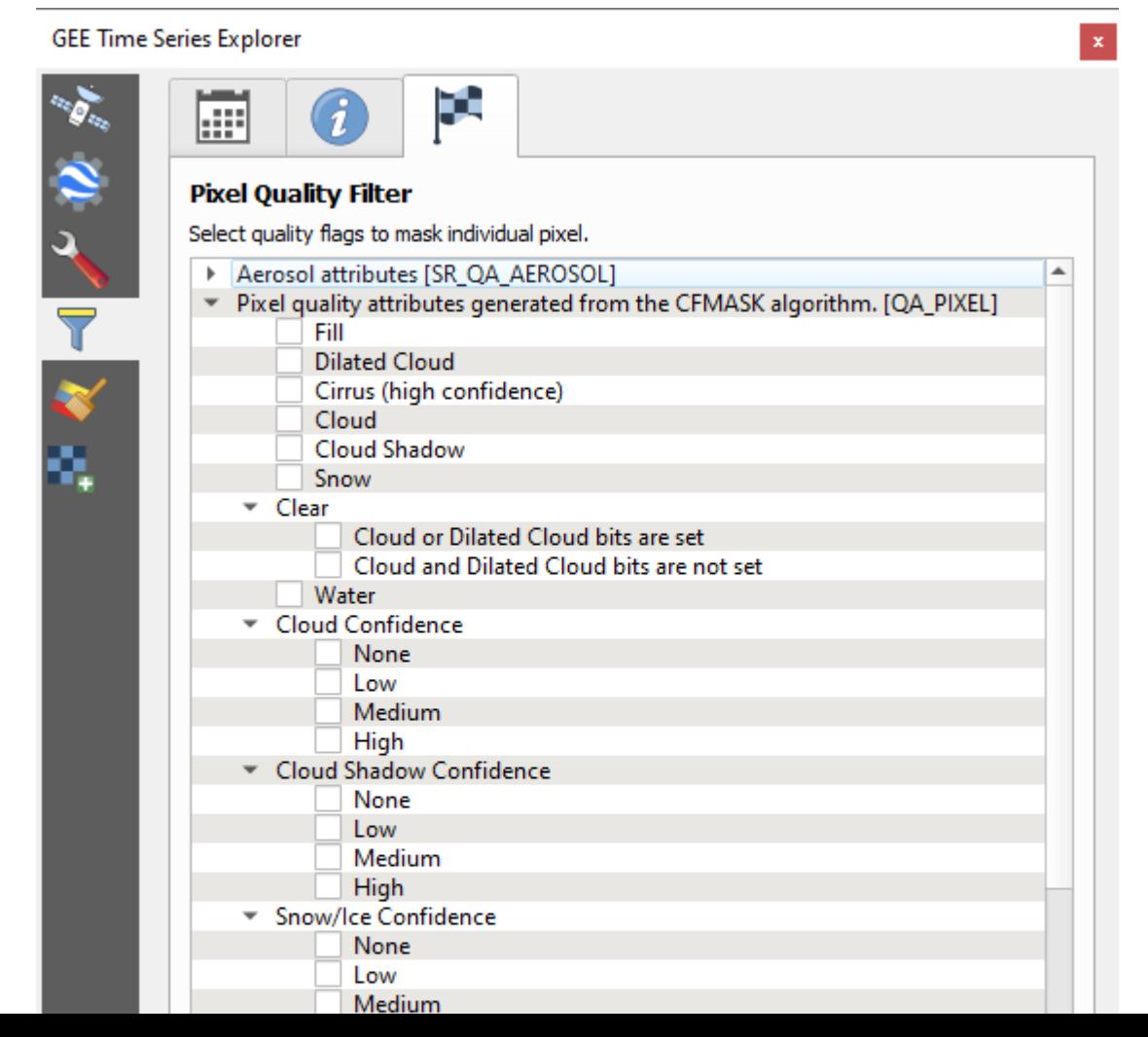

#### $\triangleright$  pixel quality screening

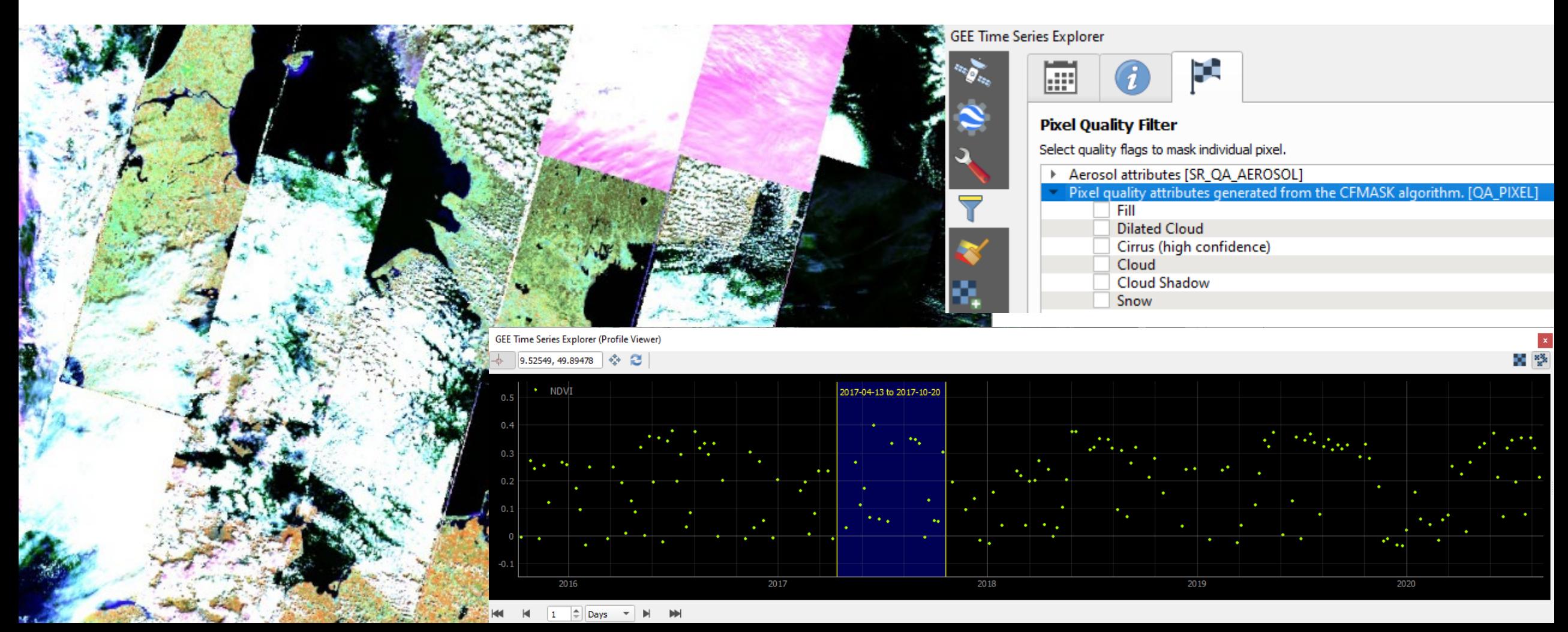

#### $\rho$  pixel quality screening

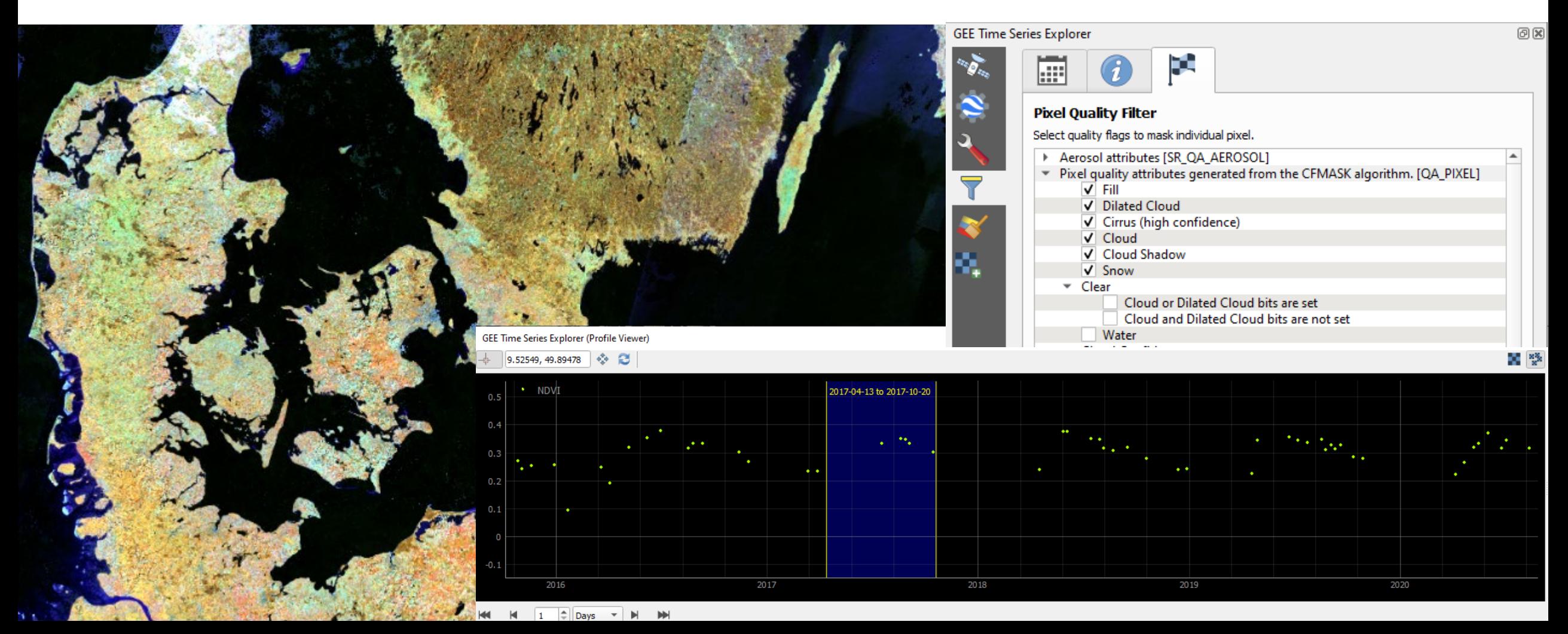

#### $\triangleright$  clear-observation-counts heatmap

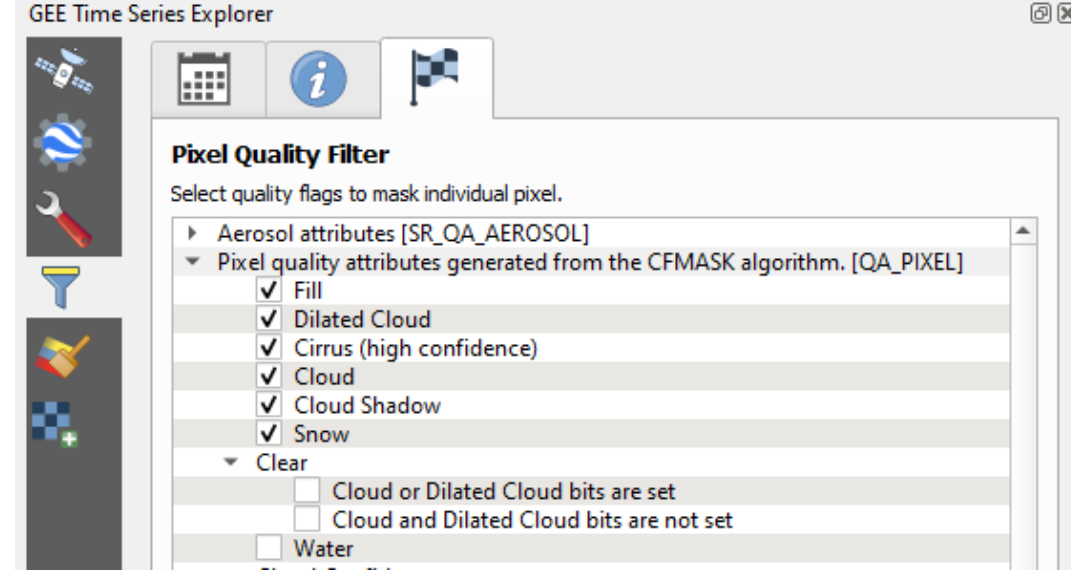

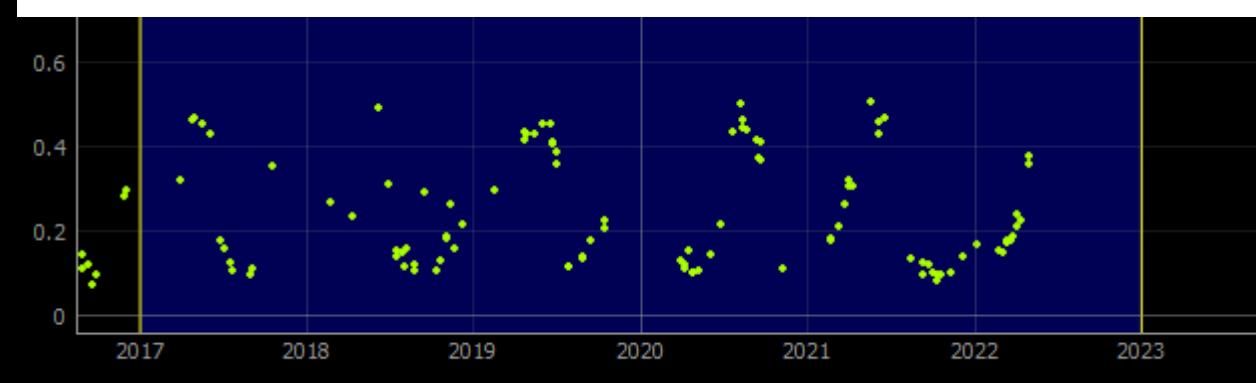

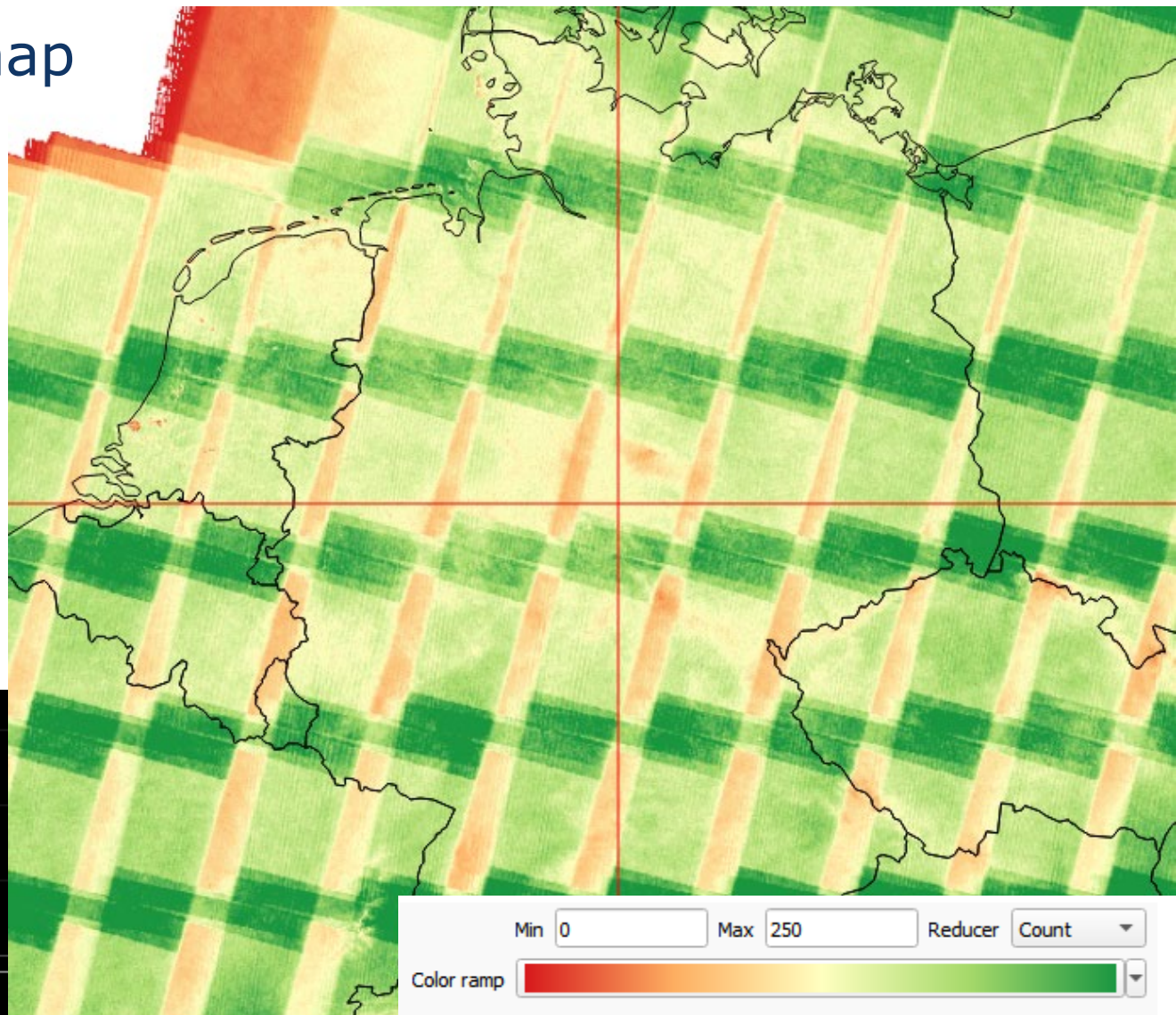

#### $\triangleright$  capitalise on provided metadata

```
\leftarrow \rightarrowC A
         earthengine-stac.storage.googleapis.com/catalog/LANDSAT/LANDSAT_LC08_C02_T1_L2.json
   Ъ,
"eo:bands": [
    \overline{\mathbf{v}} {
            "center wavelength": 0.443,
            "description": "Band 1 (ultra blue, coastal aerosol) surface reflectance",
            "gee:offset": -0.2,
            "gee:scale": 0.0000275,
            "gee:wavelength": "0.435-0.451 μm",
            "name": "SR B1"
       },
     v
            "center wavelength": 0.482,
            "description": "Band 2 (blue) surface reflectance",
            "gee: offset": -0.2,
            "gee:scale": 0.0000275,
            "gee:wavelength": "0.452-0.512 μm",
            "name": "SR B2"
       },
     \overline{\mathbf{v}}
```
"center wavelength": A.562

#### capitalise on provided metadata: present information

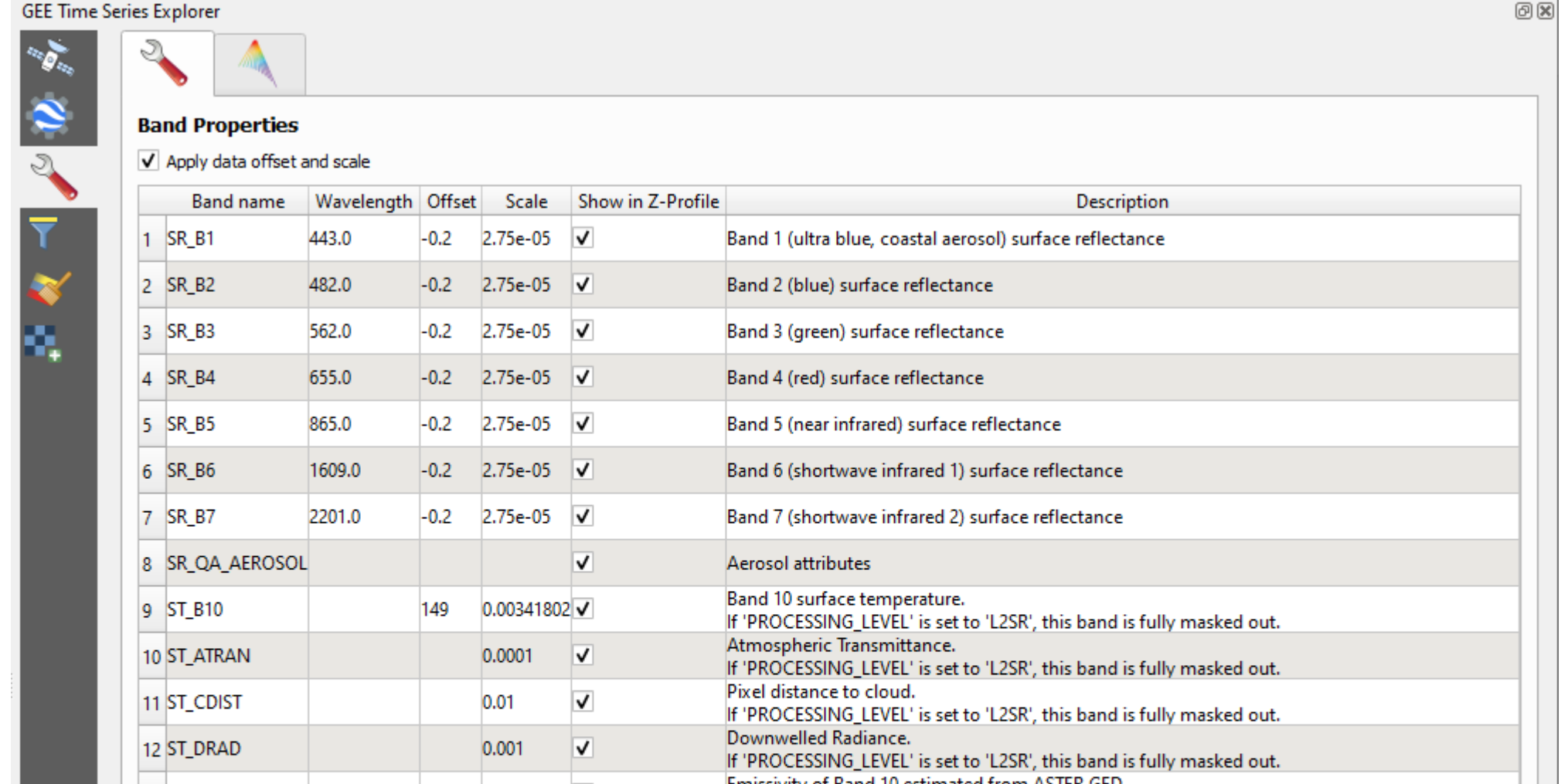

21

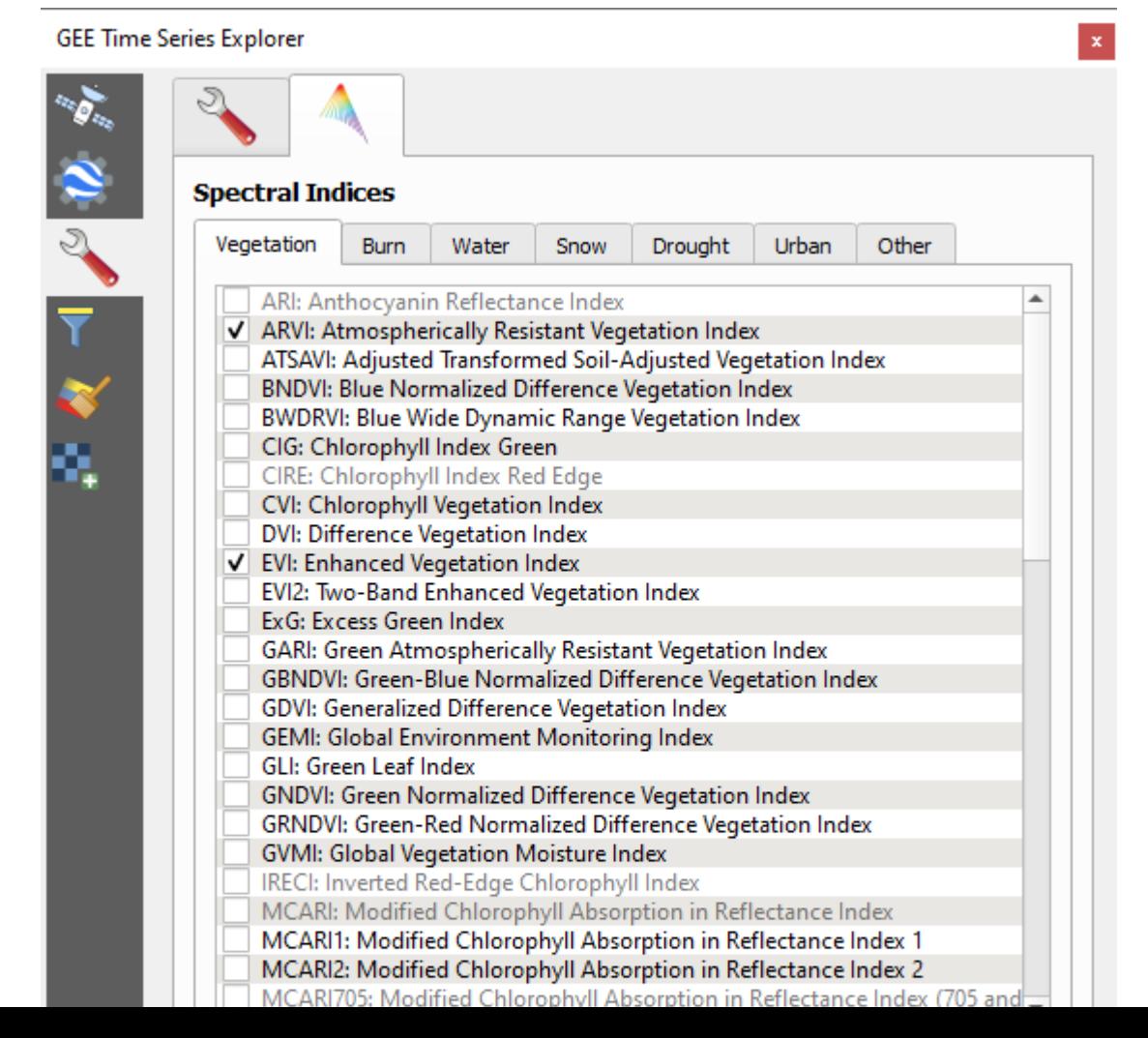

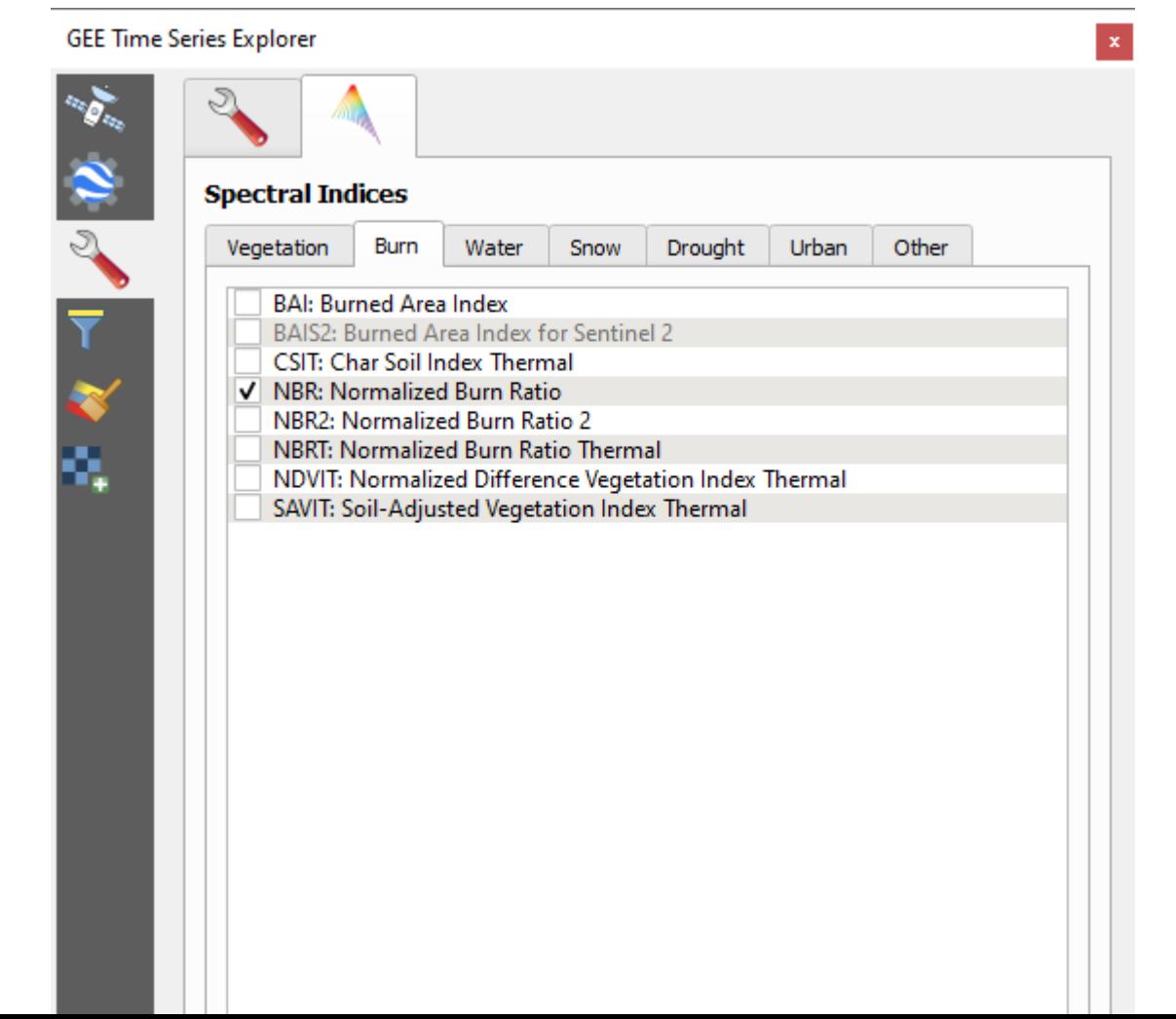

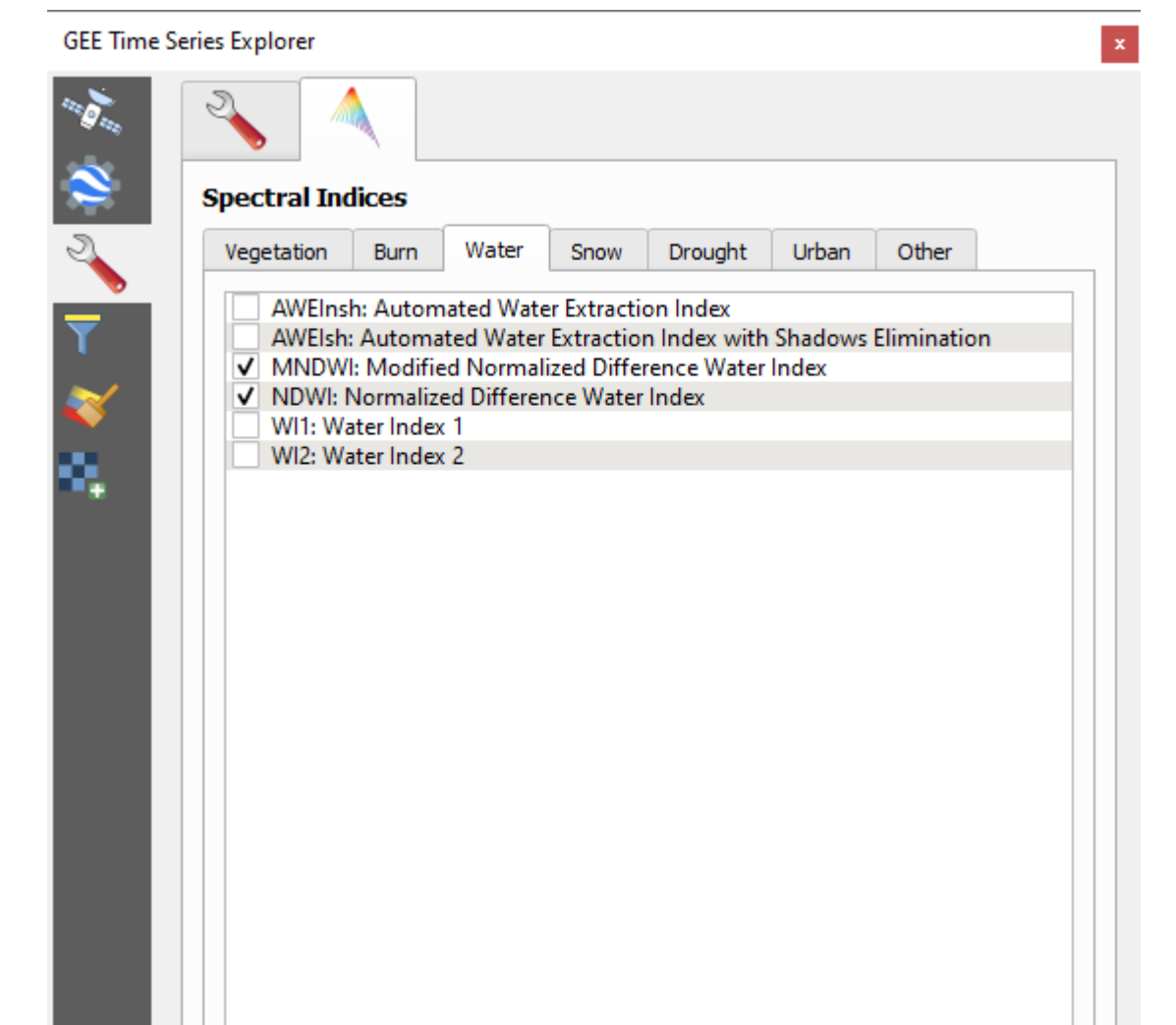

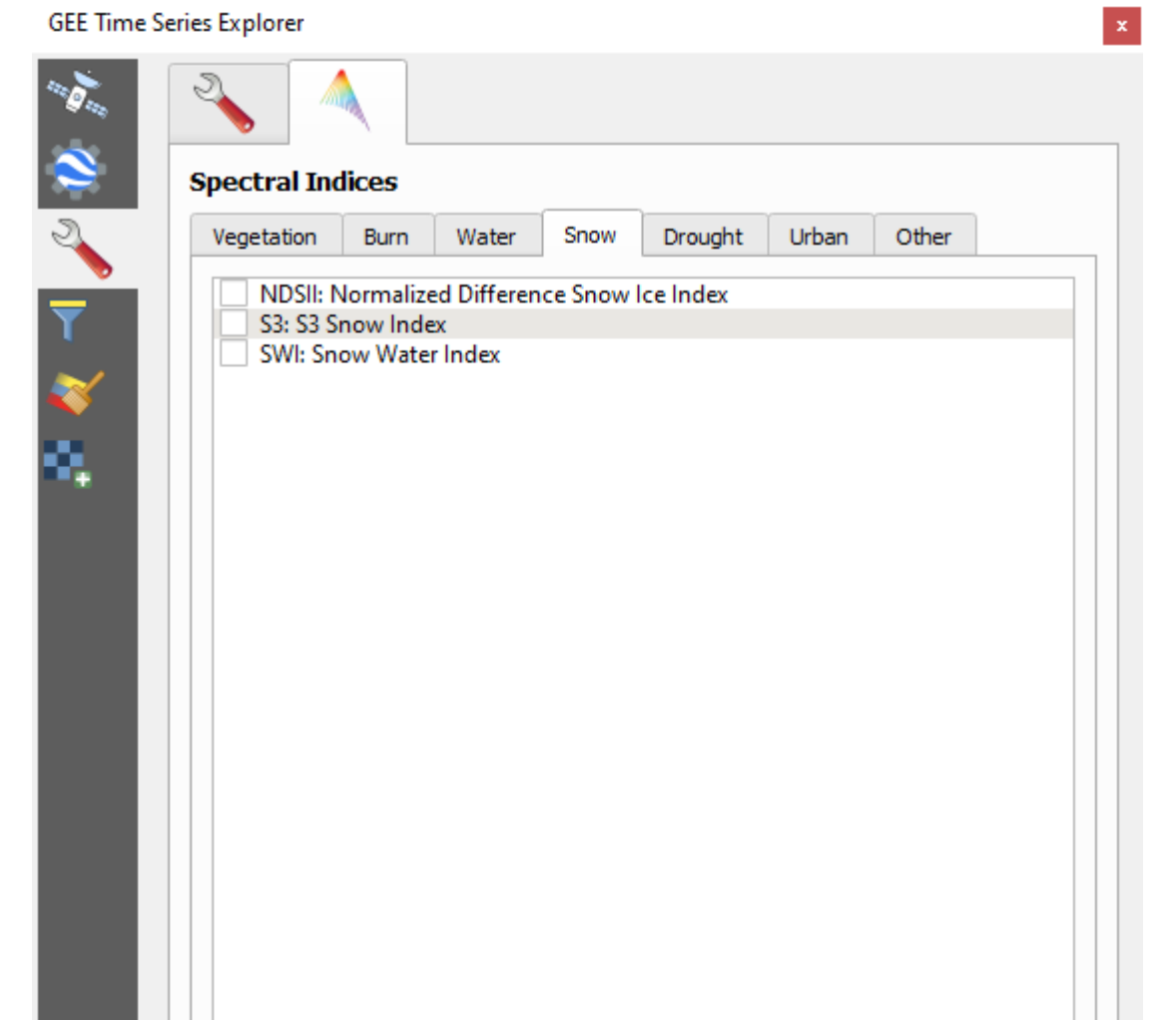

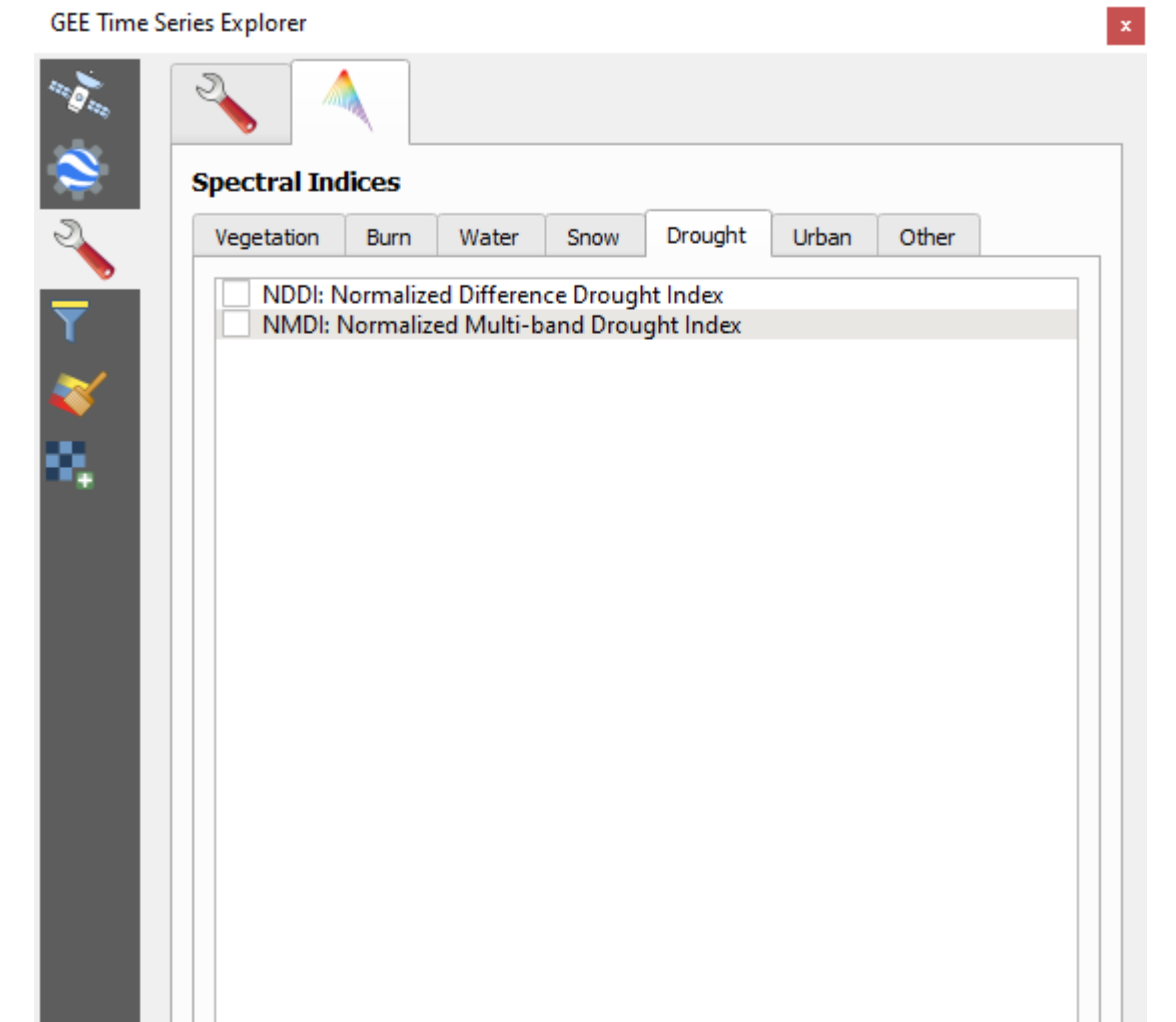

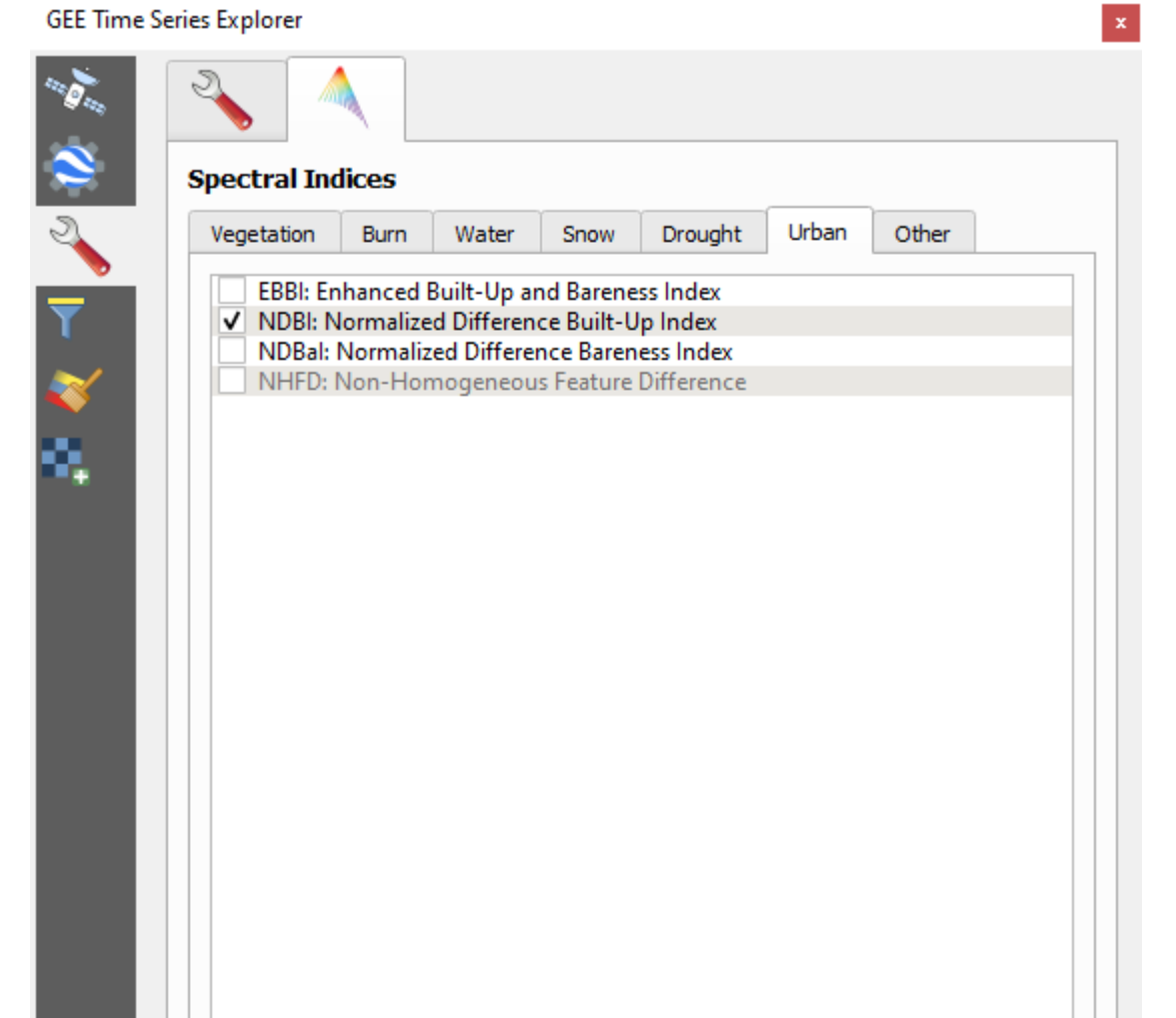

 capitalise on provided metadata: prepare spectral indices *https://awesome-ee-spectral-indices.readthedocs.io*

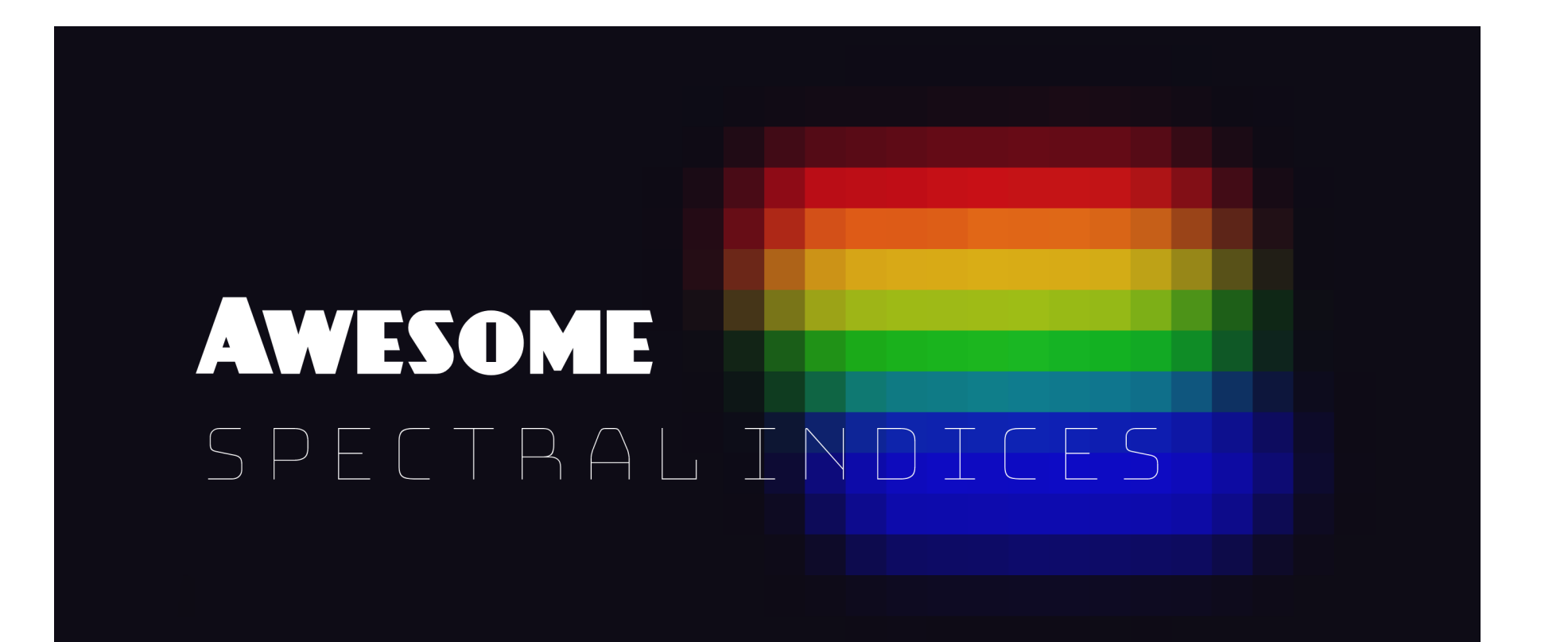

capitalise on provided metadata: sort images by properties

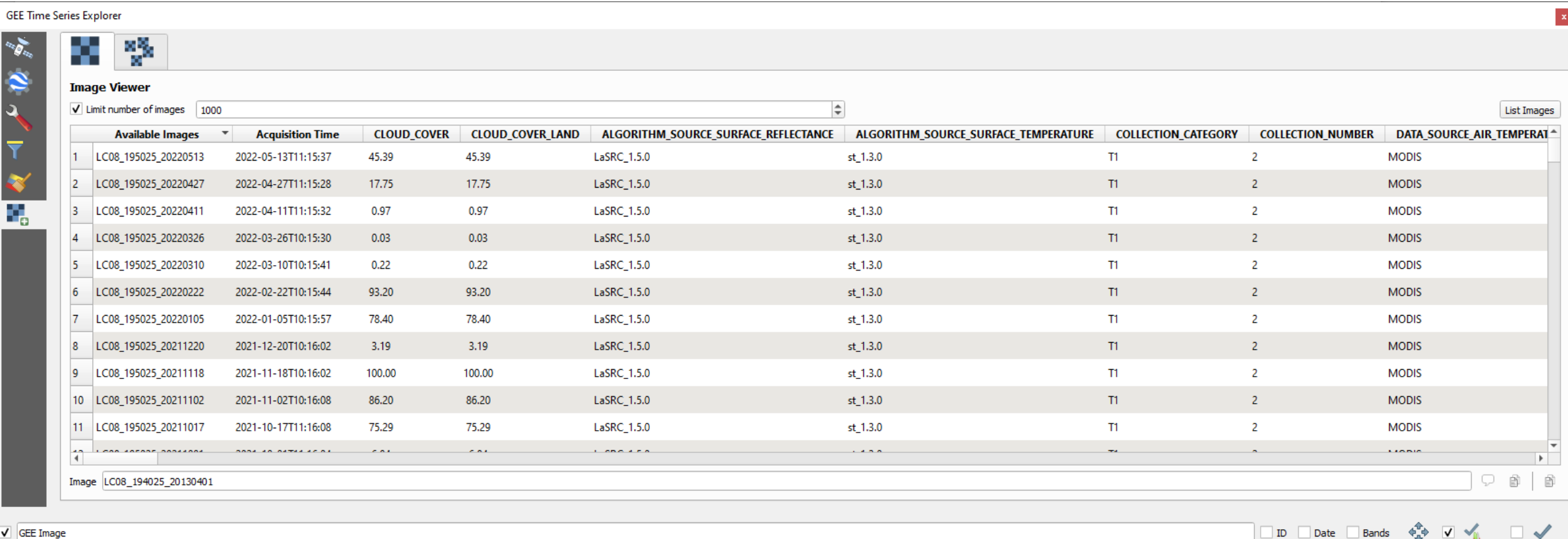

**GFF Image** 

capitalise on provided metadata: sort images by properties

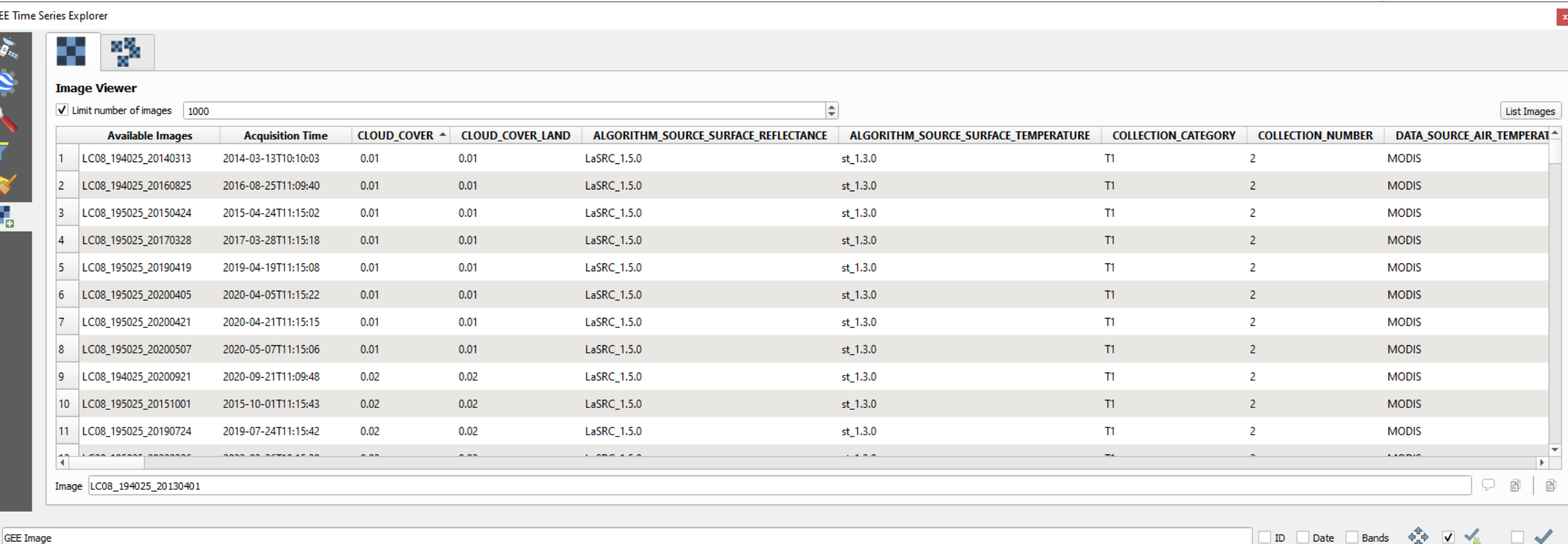

V GEE Image

**GFF Image** Laver Name

#### $\triangleright$  profile fitting

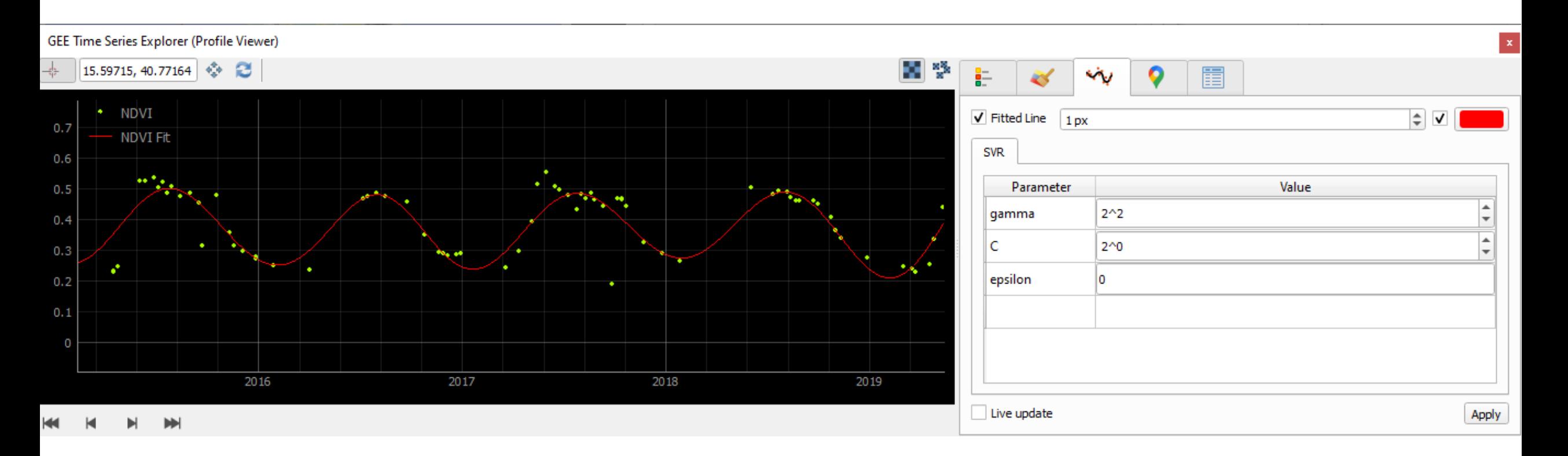

#### $\triangleright$  profile fitting

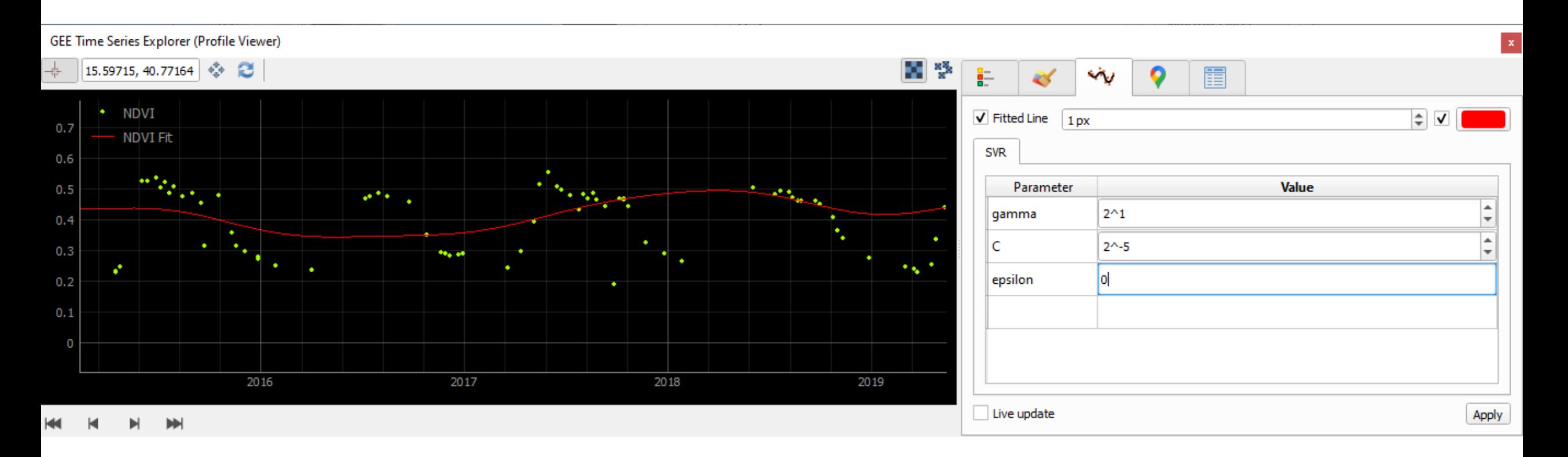

#### $\triangleright$  profile fitting

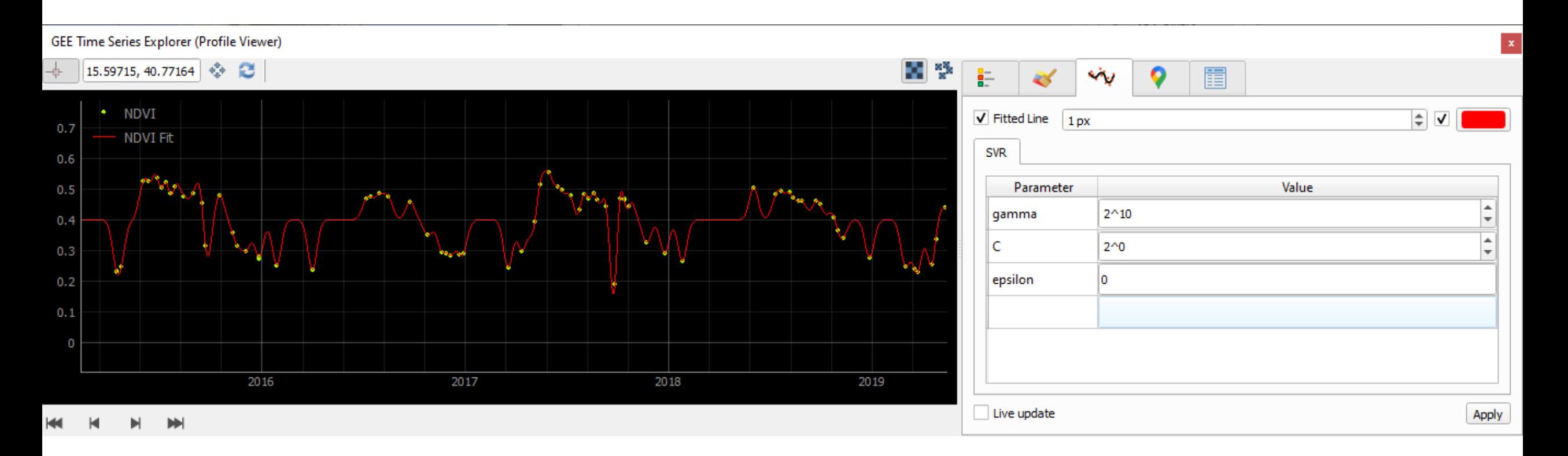

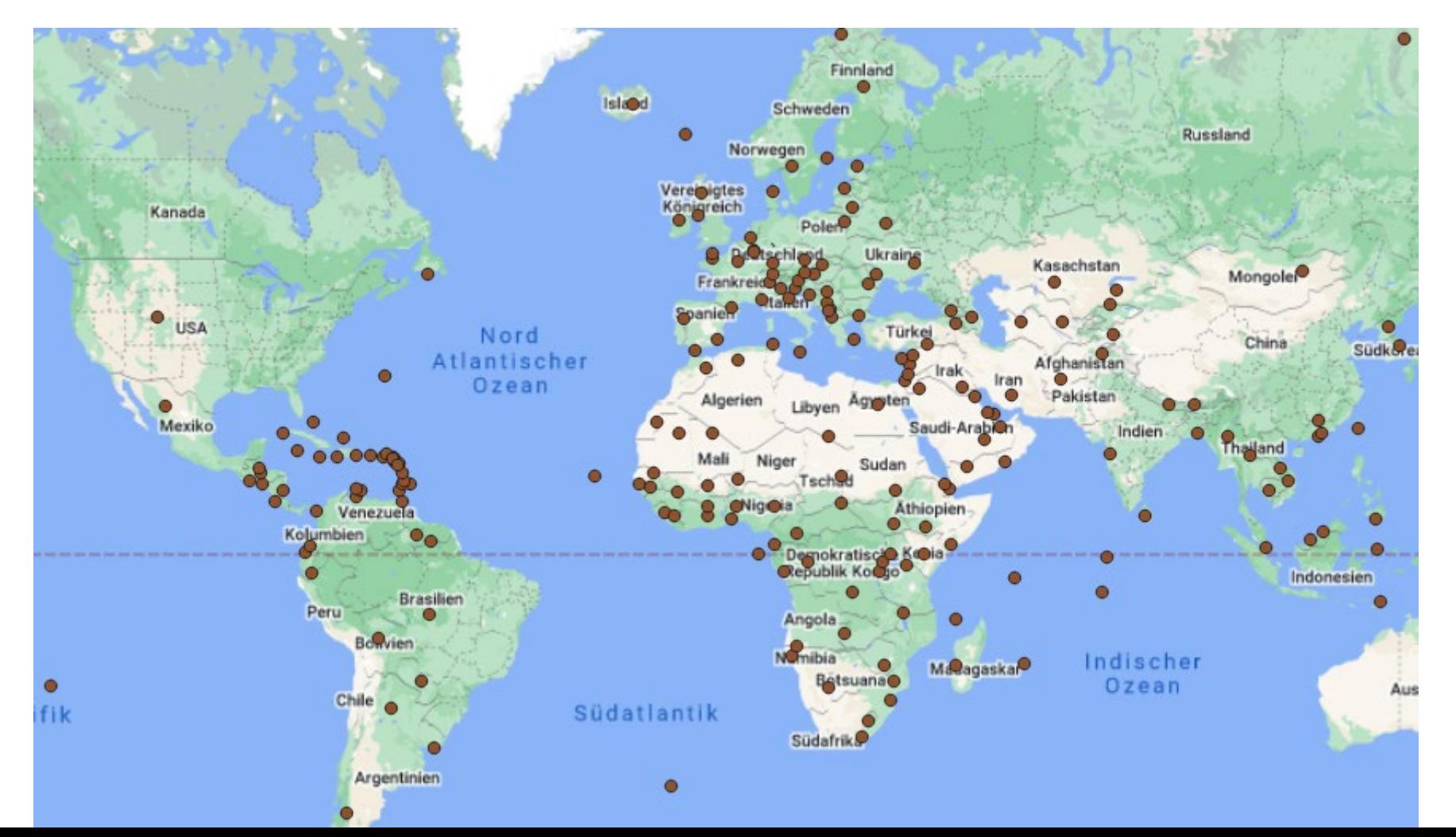

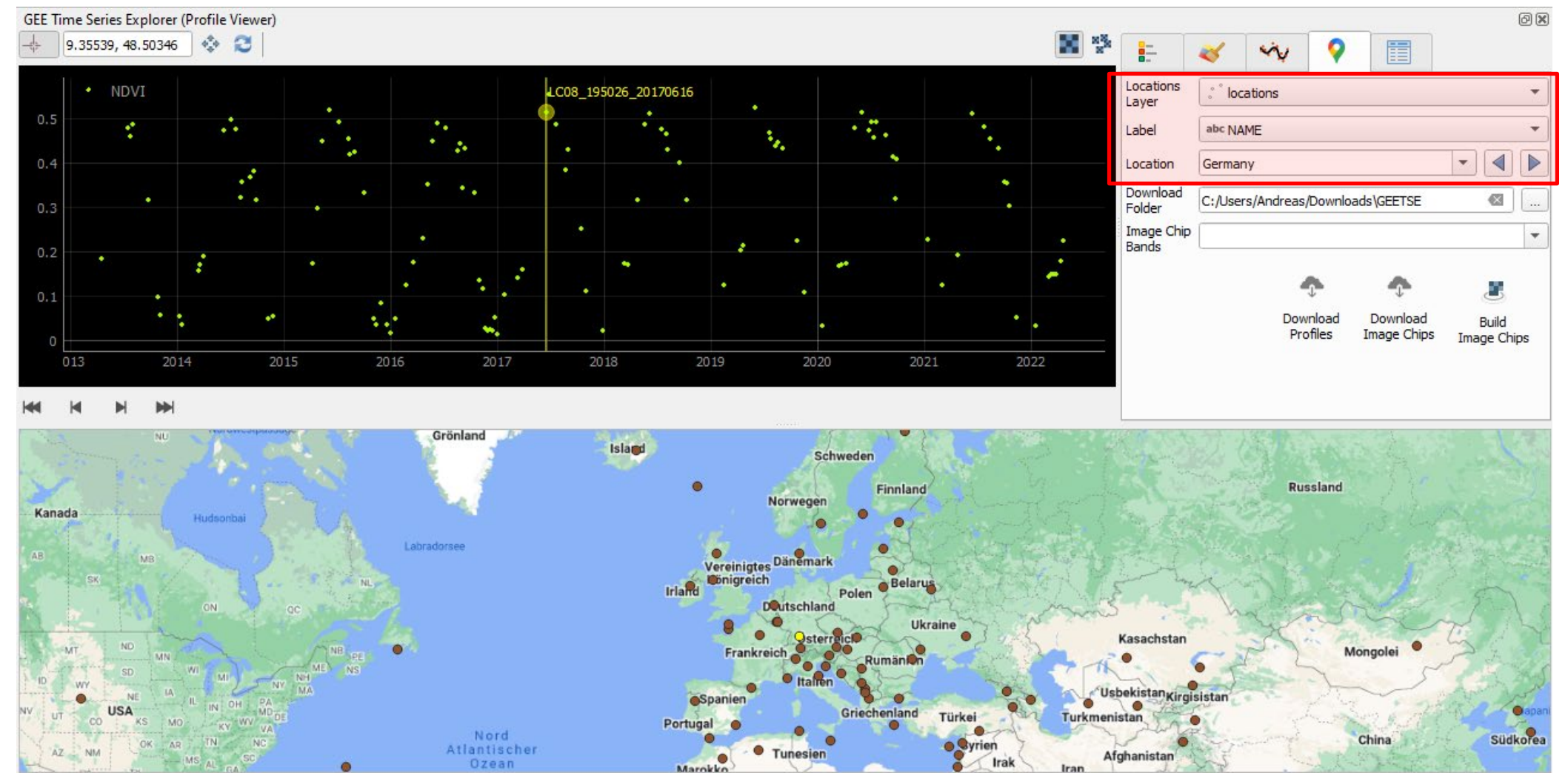

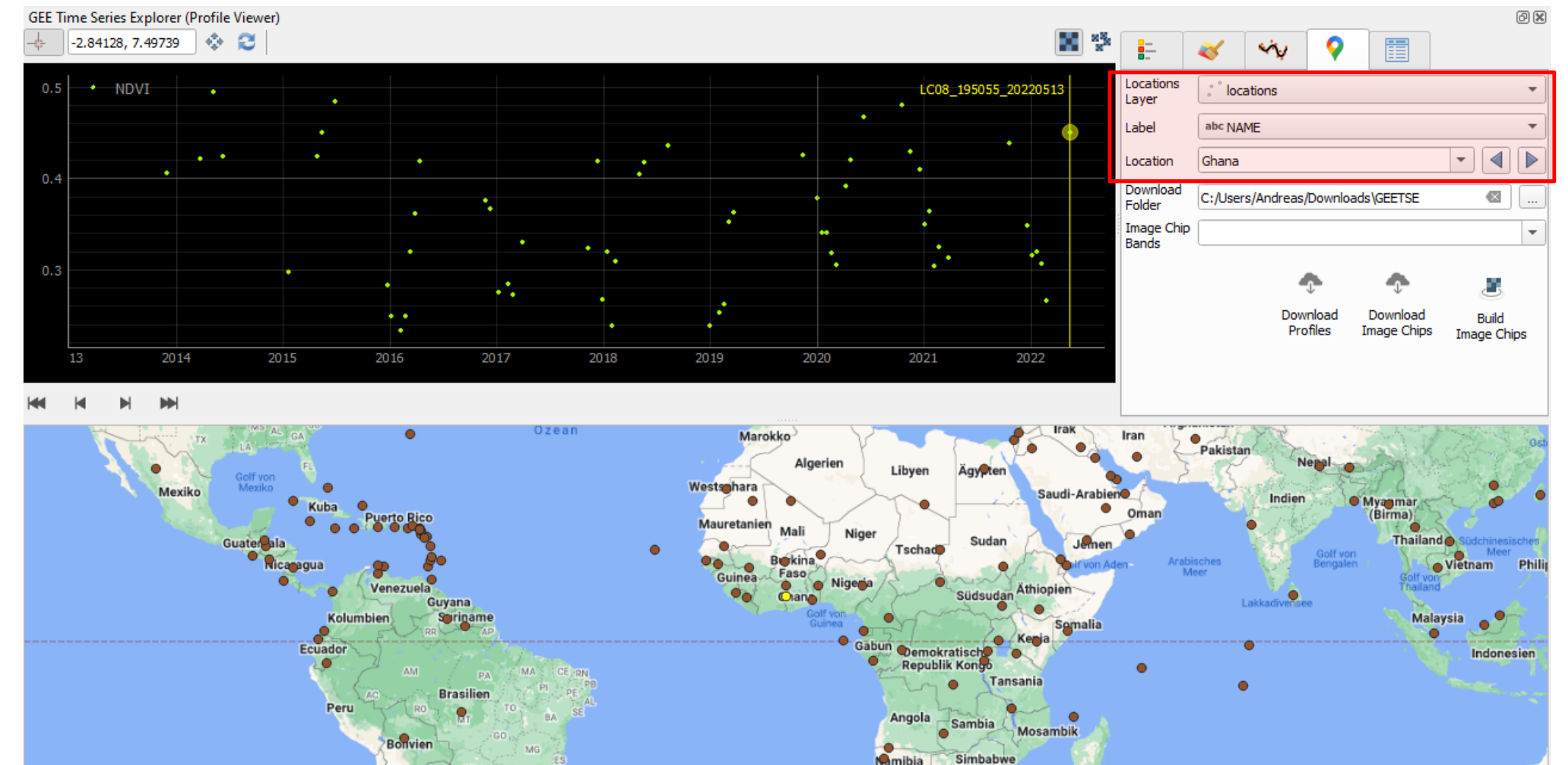

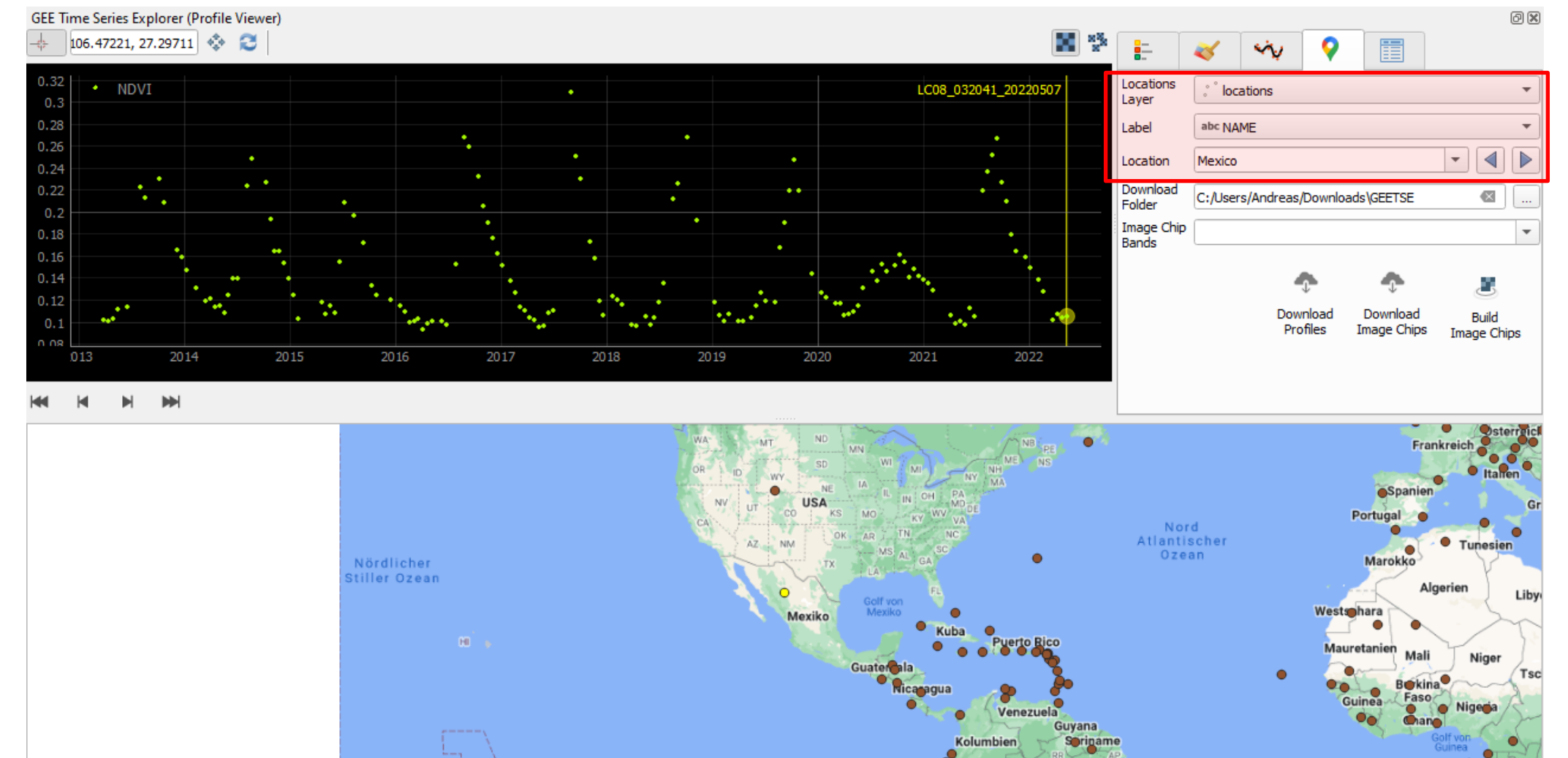

- ❖ download profiles for each location
- download image chips (500x500 px) for each data point

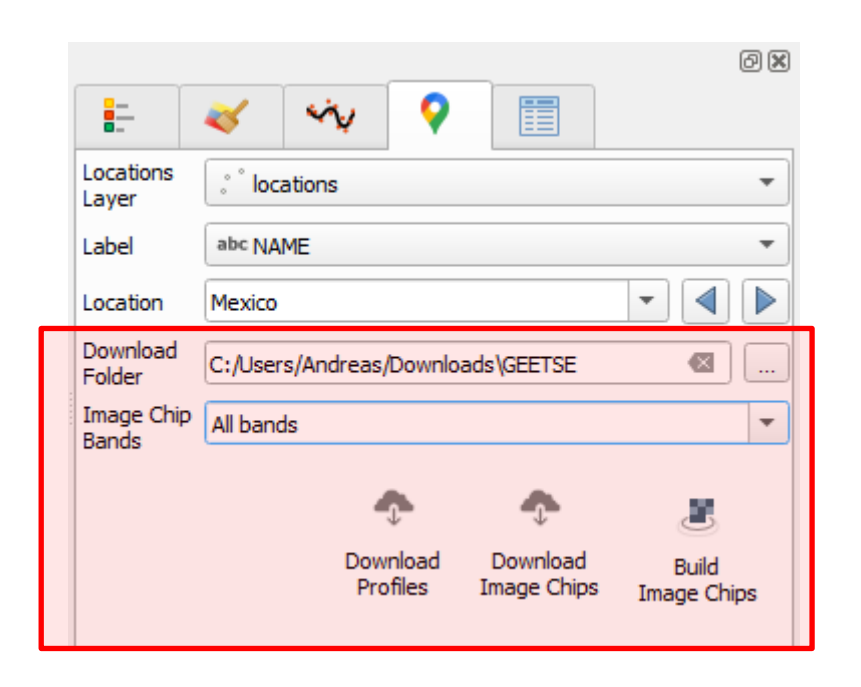

### **Installation**

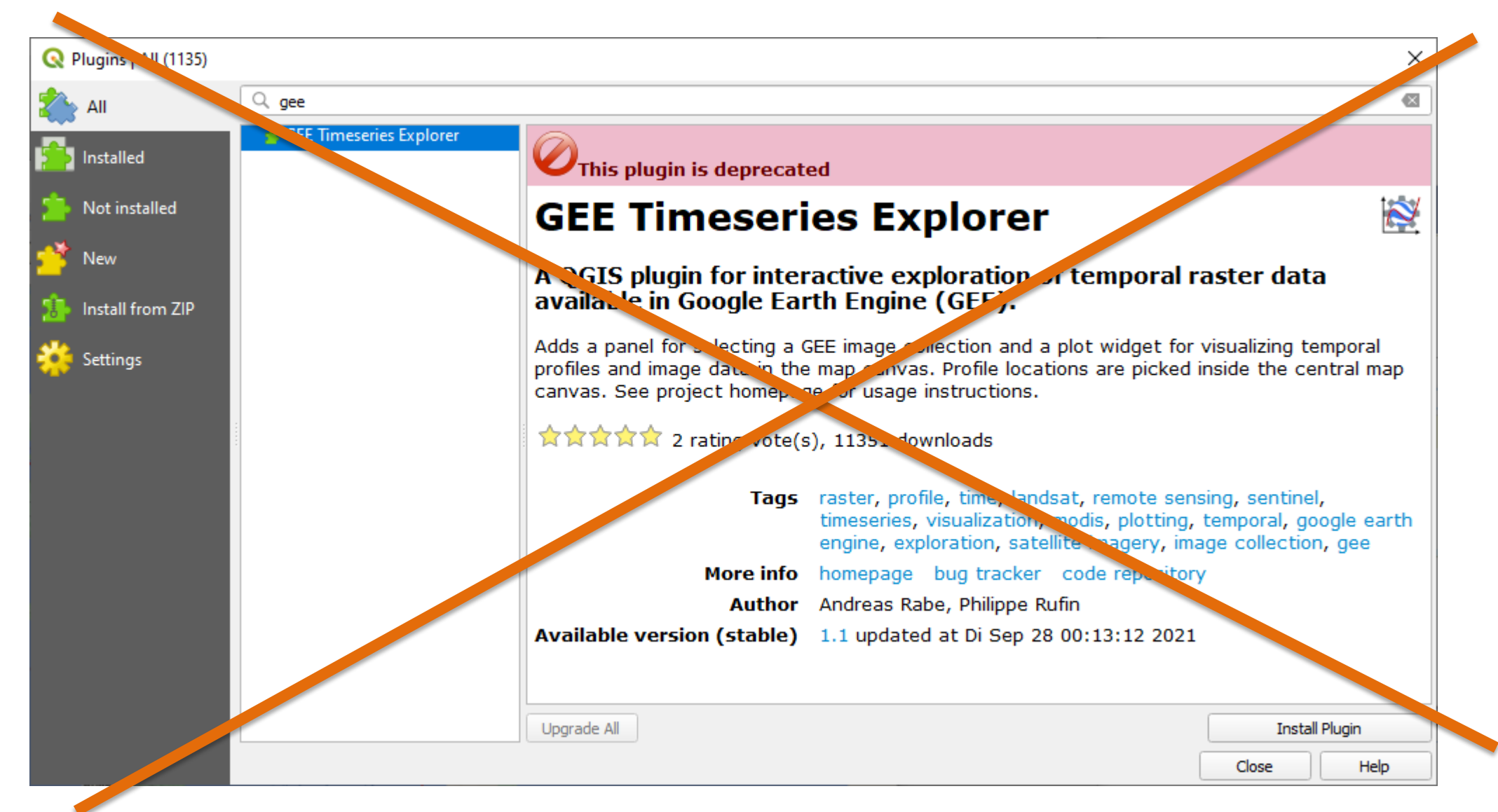

### **Installation**

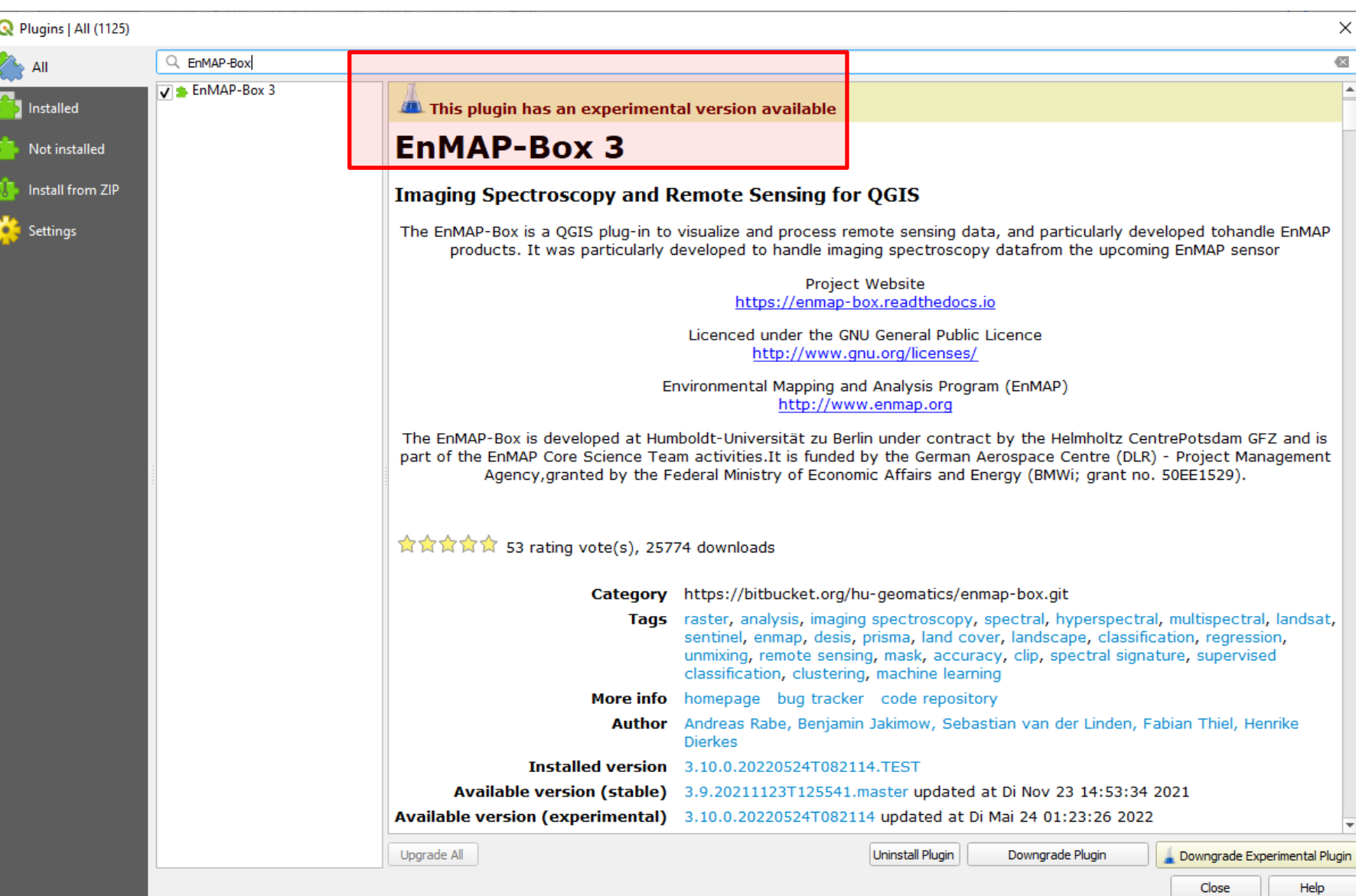

### **Installation**

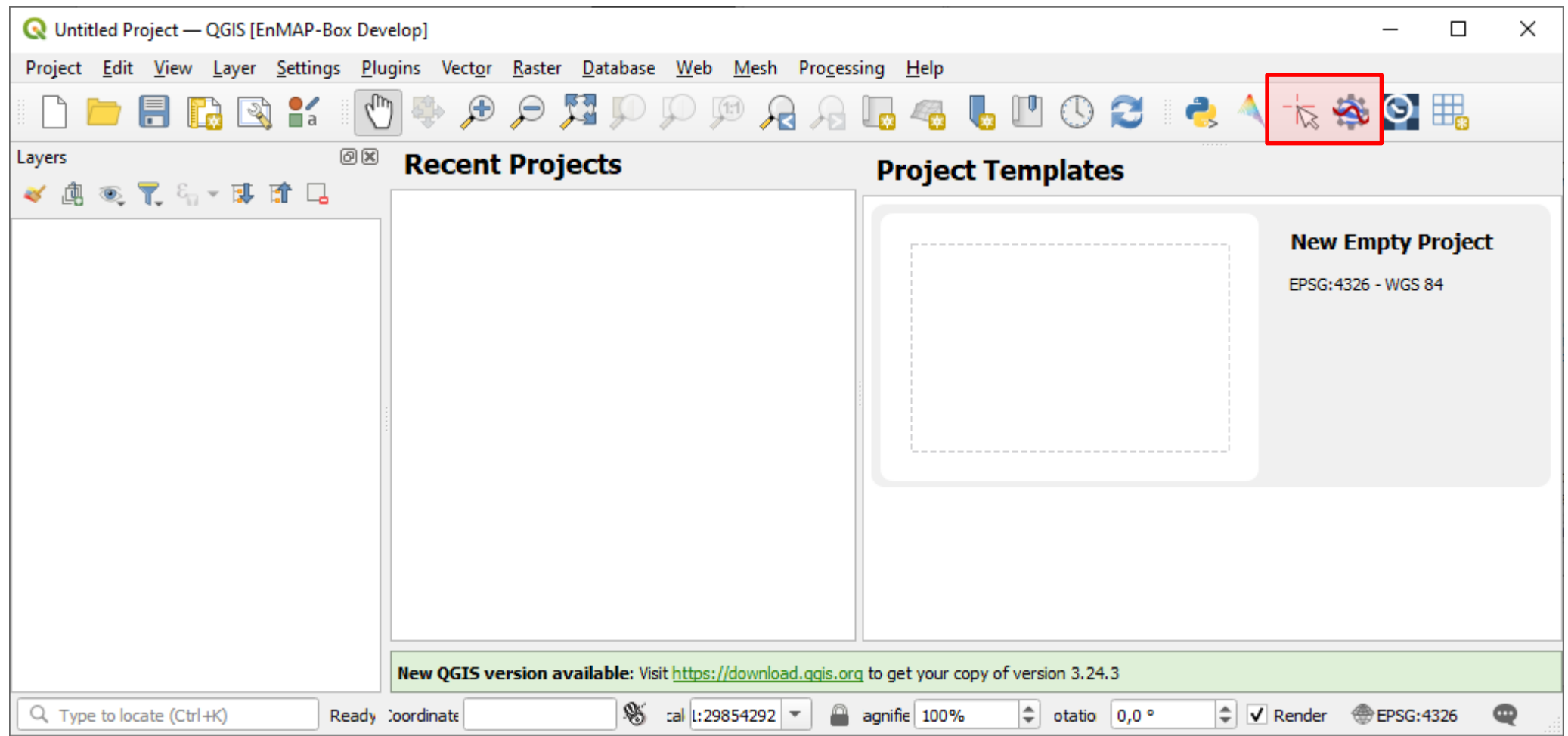

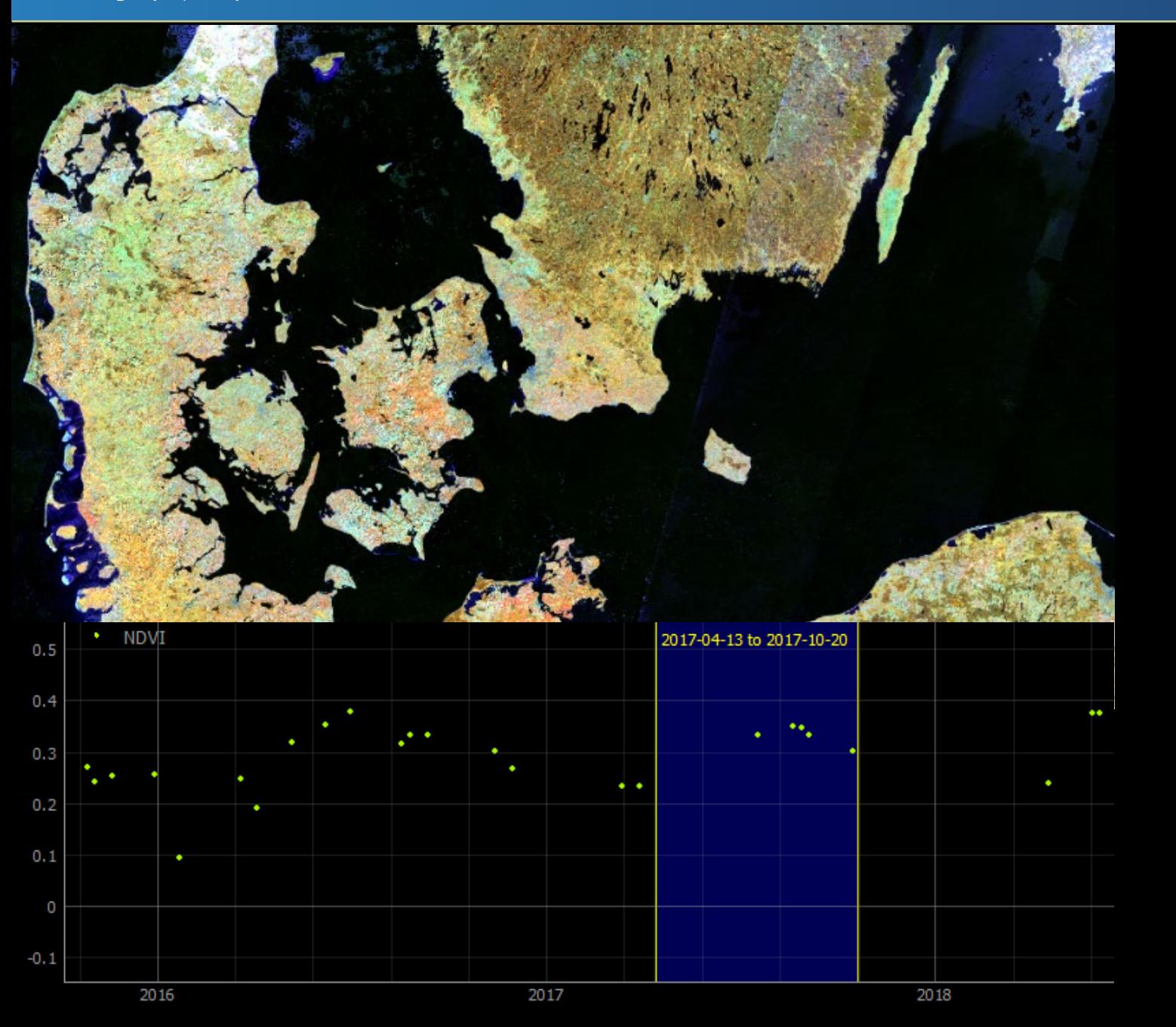

### **Thank you for listening!**

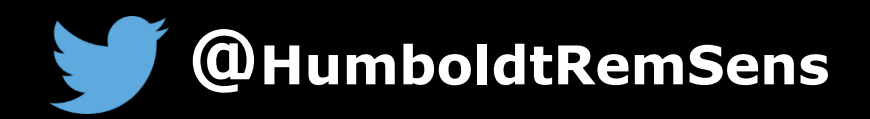

andreas.janz@geo.hu-berlin.de